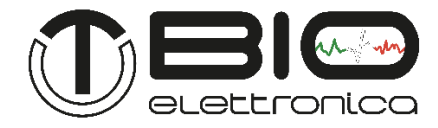

# **Manuale Utente v.1.5**

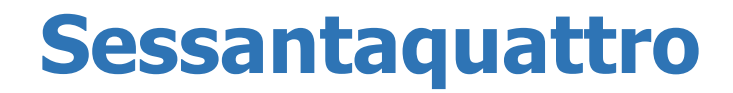

**Amplificatore di segnali bioelettrici partatile**

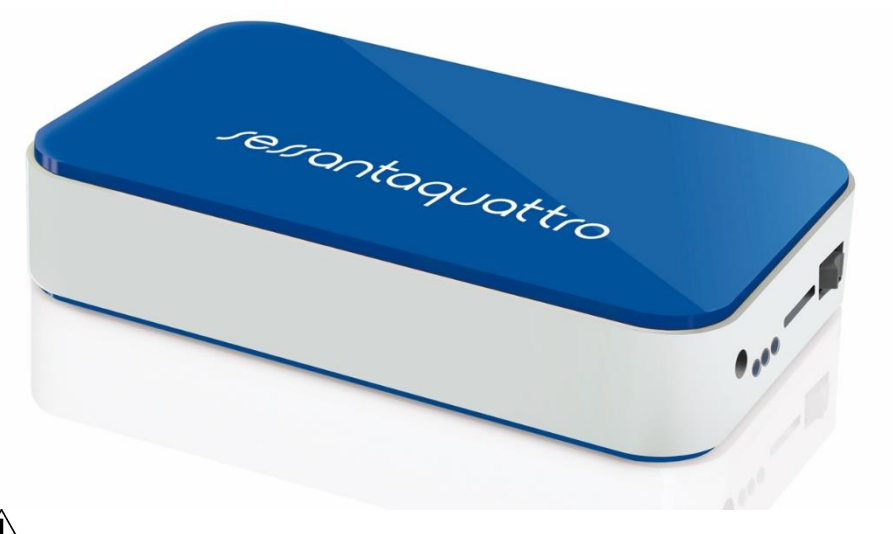

Leggere attentamente questo manuale prima di usare l'amplificatore Sessantaquattro

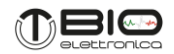

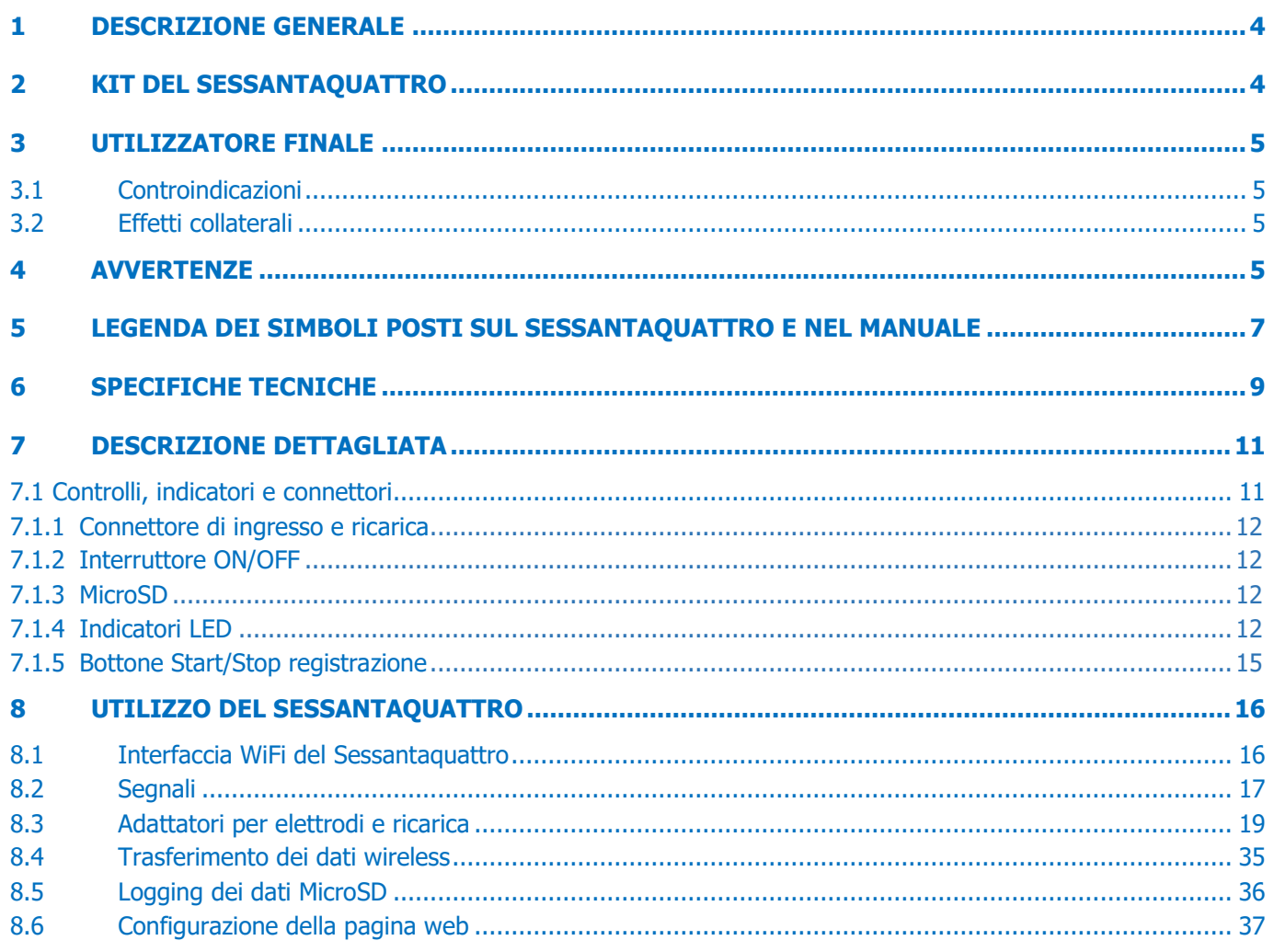

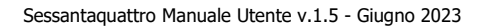

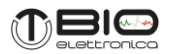

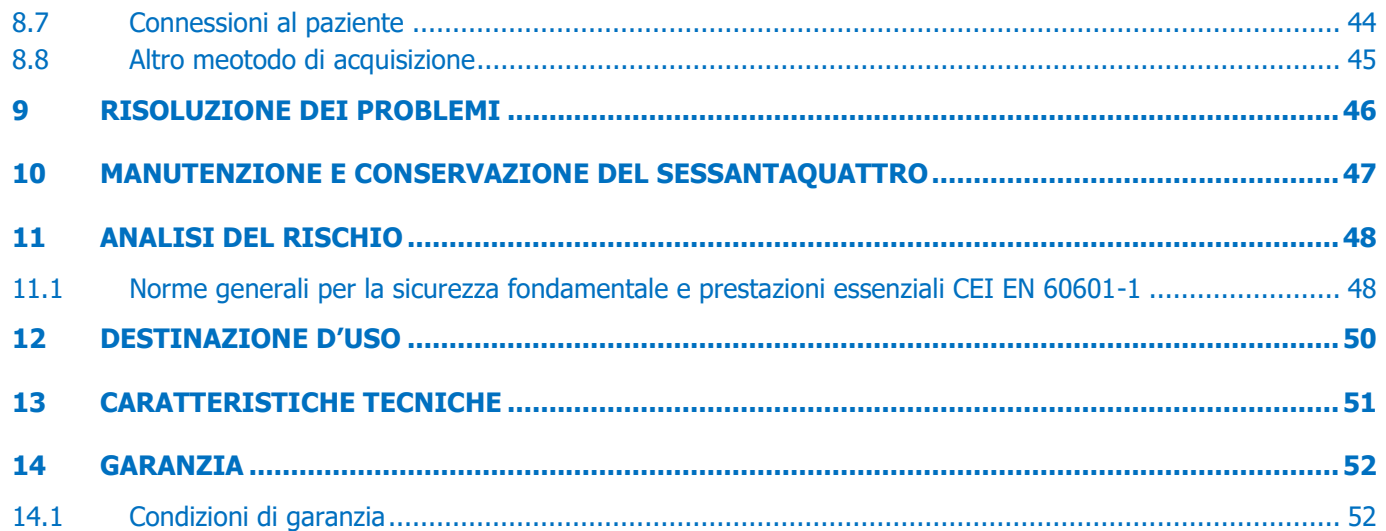

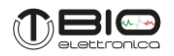

# <span id="page-3-0"></span>**1 DESCRIZIONE GENERALE**

Il Sessantaquattro è un amplificatore multicanale e datalogger per segnali bioelettrici. È in grado di rilevare segnali elettromiografici di superficie (sEMG) e segnali elettroencefalografici (EEG). Il Sessantaquattro consente il rilevamento e la registrazione dei segnali elettrici generati dal corpo umano. I segnali acquisiti dallo strumento vengono amplificati, filtrati, convertiti digitalmente e quindi trasferiti sul PC, tramite una connessione WiFi, per la visualizzazione e l'archiviazione in tempo reale o memorizzati in una scheda MicroSD. Sul sito [https://otbioelettronica.it/downloads,](https://otbioelettronica.it/downloads) è disponibile un software freeware per la visualizzazione e l'archiviazione in tempo reale, chiamato OT BioLab+ e progettato da OT Bioelettronica.

Il Sessantaquattro è uno strumento di ricerca progettato per la ricerca clinica effettuata da ricercatori qualificati. È completamente sicuro per il paziente. La sicurezza viene raggiunta soddisfacendo i requisiti di progettazione per i dispositivi con una parte elettronica applicata al paziente. Il Sessantaquattro ha diversi adattatori per collegare diverse configurazioni di elettrodi. Ognuno di essi rende disponibili anche due ingressi per segnali ausiliari.

# <span id="page-3-1"></span>**2 KIT DEL SESSANTAQUATTRO**

- 1 Sessantaquattro;
- 1 Adattatore per la ricarica della batteria (CUSB01)
- Cavi adattatori per connettere gli elettrodi all'amplificatore, a seconda della richiesta del cliente
- 1 Barattolo di crema conduttiva
- 1 Fascetta di massa da polso
- 1 Fascetta di massa da caviglia
- 1 Cavo di massa

- 1 Cavo USB tipo A-C
- 1 Dongle WiFi
- 1 MicroSD card
- Schiere e matrici di elettrodi di diverso tipo a seconda della richiesta del cliente
- 1 Manuale Utente del Sessantaquattro

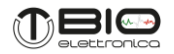

### <span id="page-4-0"></span>**3 UTILIZZATORE FINALE**

L'amplificatore multicanale Sessantaquattro permette la registrazione non invasiva di segnali bioelettrici (sEMG ed EEG) prelevati con elettrodi di superficie. Nelle registrazioni sEMG ed EEG l'utilizzatore finale deve avere familiarità con le tecniche di prelievo in questione ed avere una formazione sul prelievo e interpretazione dei segnali EMG ed EEG.

### <span id="page-4-1"></span>**3.1 Controindicazioni**

Il Sessantaquattro non ha particolari controindicazioni, quando usato in combinazione con PC ed altri apparecchi elettrici connessi alla rete, verificare che questi rispettino le norme di sicurezza elettrica relative.

### <span id="page-4-2"></span>**3.2 Effetti collaterali**

Nel prelievo di segnali sEMG o EEG non si evidenzia alcun effetto collaterale. Tutti i materiali utilizzati per la costruzione delle parti che possono venire in contatto con il paziente sono biocompatibili. Possibili reazioni allergiche della cute (es. arrossamento della cute) sono ridotte al minimo riducendo la durata del protocollo di acquisizione.

### <span id="page-4-3"></span>**4 AVVERTENZE**

L'utilizzo dell'amplificatore multicanale Sessantaquattro è assolutamente proibito nelle seguenti condizioni:

- Mentre sono utilizzati altri strumenti di monitoraggio.
- Mentre sono utilizzati strumenti di elettro-chirurgia, strumenti per terapie a onde corte o microonde.
- Da persone incapaci di intendere e di volere.
- Quando lo strumento è danneggiato.
- In prossimità di sostanze infiammabili o in ambienti con elevate concentrazioni di ossigeno.
- Da persone che utilizzano sistemi di sopravvivenza che possono essere disturbati da campi di interferenza elettromagnetica, come ad esempio pacemakers.

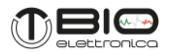

Le seguenti precauzioni vanno osservate:

- Usare solo elettrodi forniti dal distributore: il Sessantaquattro è testato e garantito per l'uso con gli elettrodi in dotazione.
- In caso di penetrazione di sostanze estranee nel dispositivo contattare immediatamente il produttore. In caso di forte shock (es. caduta sul pavimento) verificare che non siano presenti crepe del contenitore o lesioni di qualsiasi natura. In caso di dubbio contattare il produttore.
- Il sistema Sessantaquattro è soggetto a influssi ambientali (ad esempio disturbi elettrostatici provocati da motori elettrici operanti nelle vicinanze o altre sorgenti di disturbi elettromagnetici). Tali interferenze possono condizionare le misurazioni dei segnali EMG ed EEG. Non essendo tali parametri utilizzati per la formulazione di diagnosi, non costituiscono alcun pericolo per il paziente, si prega di considerare sempre le interferenze ed il rumore nelle sessioni di processing dei segnali.
- La connessione del Sessantaquattro con altre apparecchiature (ad esempio PC) deve essere effettuata secondo norma EN 60601-1-1 relativa a sistemi elettromedicali.
- L'utilizzo dell'elettromiografo Sessantaquattro è ristretto a personale adeguatamente formato.
- Valutazioni inesatte possono essere conseguenza dell'utilizzo dell'apparecchiatura alla presenza di forti fonti di disturbo (ad es. forti campi elettromagnetici), che sono però facilmente riconoscibili da personale opportunamente formato.

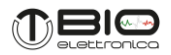

# <span id="page-6-0"></span>**5 LEGENDA DEI SIMBOLI POSTI SUL SESSANTAQUATTRO E NEL MANUALE**

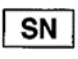

Numero di serie

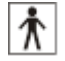

Classe BF per le componenti applicate al paziente

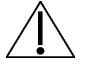

Leggere attentamente le istruzioni riportate prima dell'uso

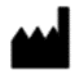

Produttore

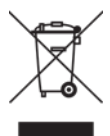

Non smaltire questo prodotto come rifiuto non differenziato. Preparare il riutilizzo o la raccolta differenziata del prodotto secondo le disposizioni della direttiva 2002/96 / CE del Parlamento europeo e del Consiglio dell'Unione europea sullo smaltimento di apparecchiature elettriche ed elettroniche.

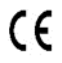

Marcatura CE

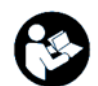

Leggere le istruzioni

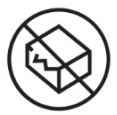

Indica che un dispositivo medico non deve essere utilizzato se la confezione è stata danneggiata o aperta

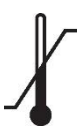

Indica i limiti di temperatura a cui il dispositivo medico può essere esposto in sicurezza

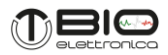

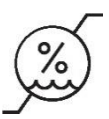

Indica l'intervallo di umidità a cui il dispositivo medico può essere esposto in sicurezza

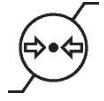

Indica l'intervallo di pressione atmosferica a cui il dispositivo medico può essere esposto in sicurezza

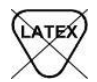

Indica che il lattice di gomma naturale non è stato utilizzato nella fabbricazione del prodotto, nel suo contenitore o nell'imballaggio

- Indica che l'apparecchiatura elettronica è conforme alla Direttiva RoHS sulla restrizione dell'uso di sostanze **RoHS** pericolose
- **IP20** Gradi di protezione:

 Protetto contro oggetti solidi oltre 12,5 mm Nessuna protezione contro i liquidi

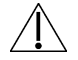

Leggere attentamente le note sulle istruzioni prima dell'uso

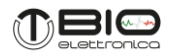

# <span id="page-8-0"></span>**6 SPECIFICHE TECNICHE**

Sessantaquattro è un dispositivo a batteria progettato per garantire un alto livello di sicurezza per il paziente e l'operatore in tutte le condizioni di utilizzo. L'isolamento tra Sessantaquattro e il PC per la visualizzazione e l'archiviazione dei dati in tempo reale è intrinsecamente raggiunto dal trasferimento dati via wireless e dalla comunicazione. Lo stesso connettore è utilizzato per l'interfaccia dell'elettrodo e la ricarica della batteria evitando la possibilità di alimentare il Sessantaquattro da una fonte esterna quando è collegato al paziente.

Il connettore per gli ingressi ausiliari è destinato all'interfaccia con altri dispositivi mobili (goniometri, accelerometri o amplificatori per altri segnali biologici). La connessione deve essere eseguita in conformità con la Norma Europea EN 60601-1-1 sui dispositivi medici. La Tabella 6.1 mostra l'elenco degli adattatori disponibili e le loro connessioni.

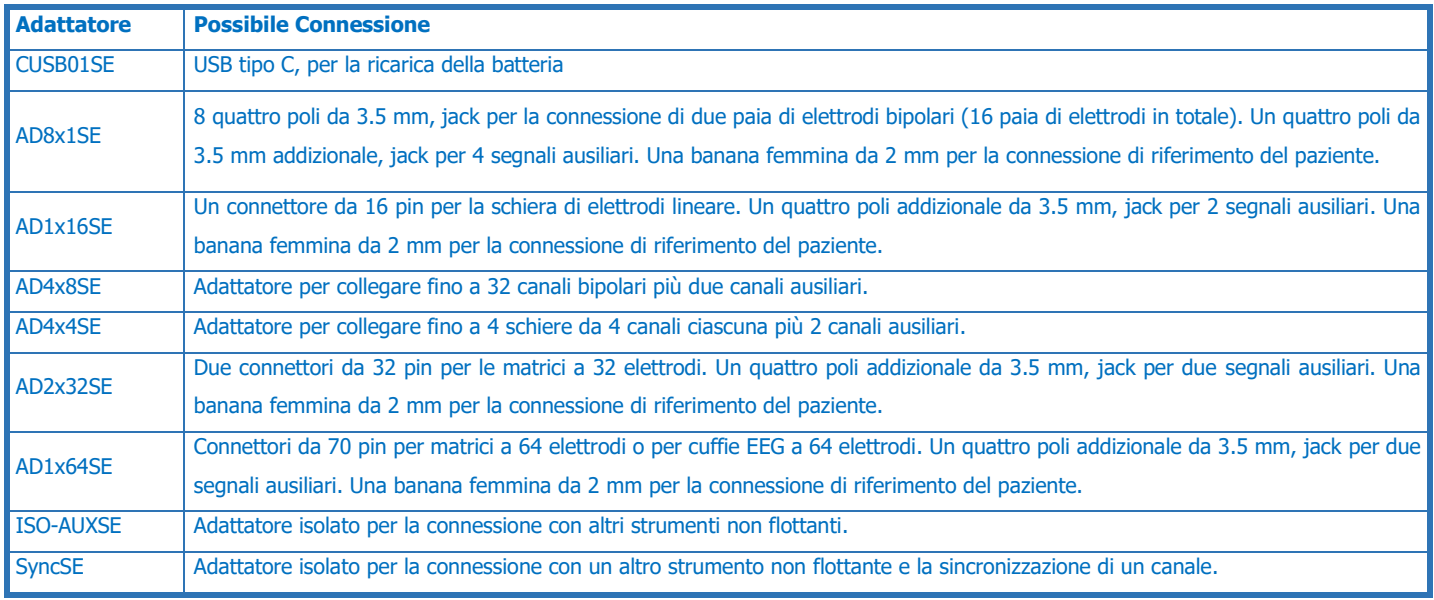

**TAB. 6.1:** Lista degli adattatori disponibili per il Sessantaquattro

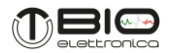

Adattatori addizionali possono essere realizzati sotto richiesta del cliente per interfacciare altri tipi di elettrodi o sensori. Le specifiche tecniche del Sessantaquattro sono mostrate in Tabella 6.2.

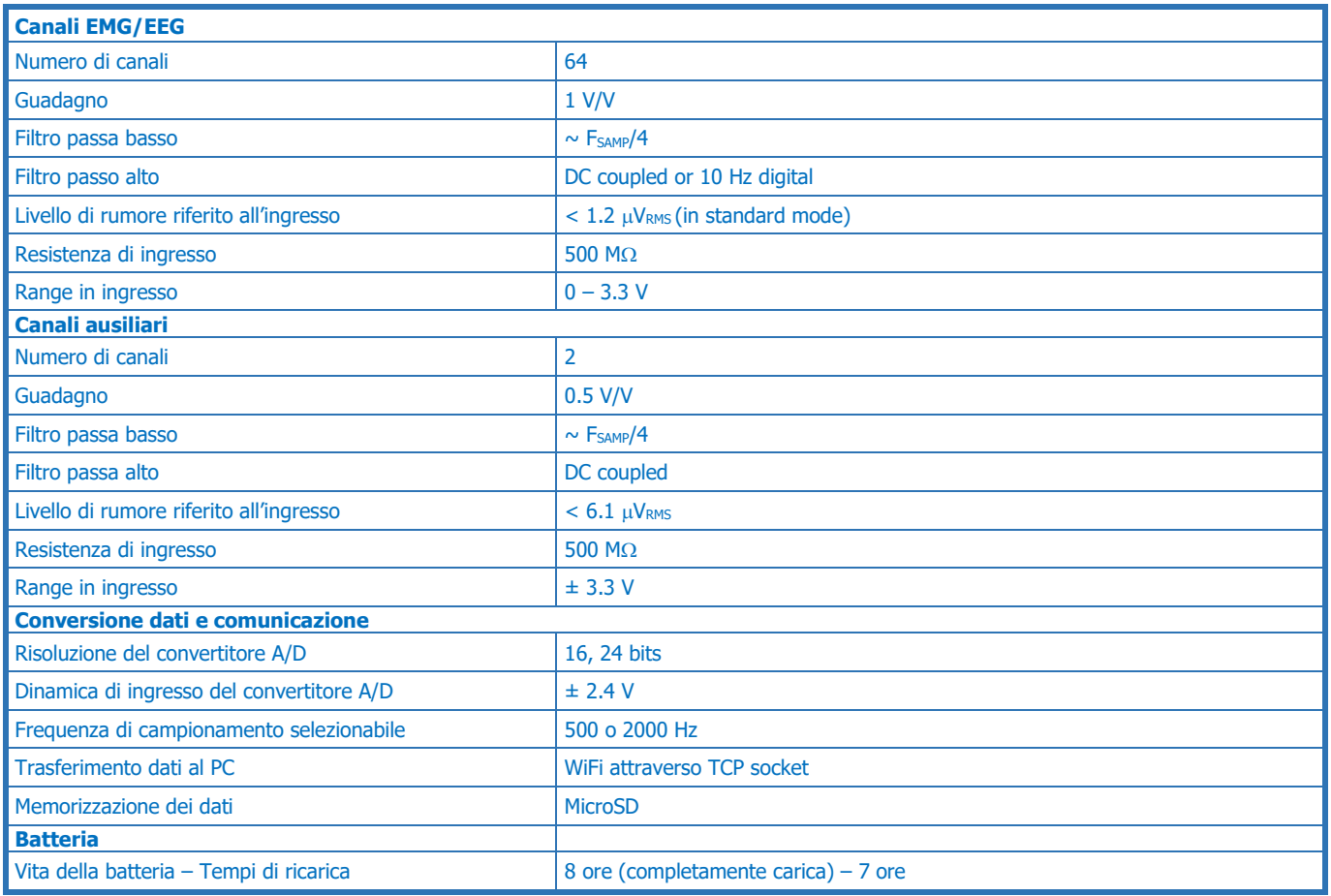

**TAB. 6.2:** specifiche tecniche del Sessantaquattro

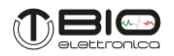

# <span id="page-10-0"></span>**7 DESCRIZIONE DETTAGLIATA**

Il Sessantaquattro è un'apparecchiatura portatile a batteria per l'acquisizione di EMG di superficie ed EEG. I segnali possono essere trasferiti sul PC per la visualizzazione e la registrazione in tempo reale o salvati direttamente su una scheda MicroSD dal dispositivo. Il dispositivo può fungere da accesso WiFi o connettersi a una rete esistente fornita da un punto di accesso esterno. In entrambi i casi, il Sessantaquattro ha un indirizzo IP con cui è possibile raggiungere una pagina web utilizzando qualsiasi browser, per la configurazione, il controllo e l'aggiornamento del firmware. Il trasferimento dei dati al PC è ottenuto tramite un socket TCP aperto dal PC. Una stringa di configurazione inviata al Sessantaquattro può impostare tutti i parametri di acquisizione e avviare il trasferimento dei dati. Il protocollo di comunicazione è disponibile per lo sviluppo personalizzato insieme al codice dimostrativo Matlab.

### <span id="page-10-1"></span>**7.1 Controlli, indicatori e connettori**

Sessantaquattro può essere completamente configurato tramite la sua pagina web, mentre i LED e il pulsante forniscono solo un rapido accesso alle funzioni di base.

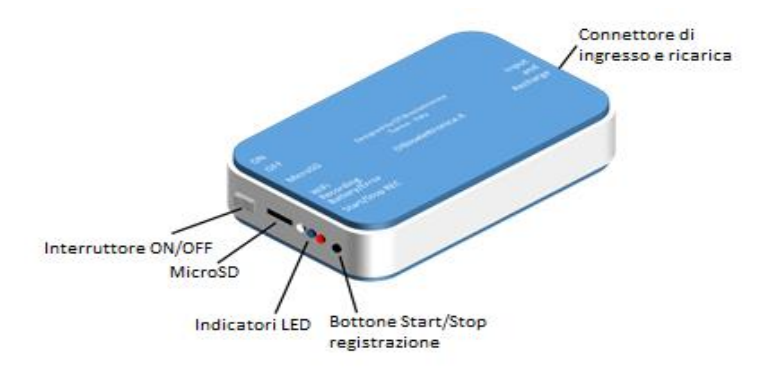

**FIG. 7.1:** Sessantaquattro controlli, connettori e indicatori

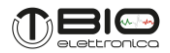

# <span id="page-11-0"></span>**7.1.1 Connettore di ingresso e ricarica**

Il connettore 80 pin è l'interfaccia tra il Sessantaquattro e i suoi adattatori.I diversi adattatori consentono di collegare il dispositivo a diversi tipi di elettrodi e sensori o di ricaricare la batteria.

Il pinout del connettore è disponibile su richiesta per sviluppi personalizzati. Fare riferimento alla sezione 8.3 per ulteriori dettagli sugli adattatori disponibili.

# <span id="page-11-1"></span>**7.1.2 Interruttore ON/OFF**

Questo interruttore accende e spegne il Sessantaquattro rimuovendo completamente l'alimentazione della batteria da tutte le sue parti. Spostare sempre l'interruttore in posizione OFF quando il dispositivo non viene utilizzato per evitare lo scaricamento della batteria.

# <span id="page-11-2"></span>**7.1.3 MicroSD**

Questa presa accetta la scheda MicroSD formattata come FAT16 o FAT32 per utilizzare il Sessantaquattro come datalogger. L'acquisizione può essere avviata con il pulsante Start/Stop registrazione se abilitato o tramite i comandi sul WiFi. Fare riferimento alla sezione 8.5 per ulteriori dettagli sulla registrazione dei dati sulla scheda MicroSD.

# <span id="page-11-3"></span>**7.1.4 Indicatori LED**

Per identificare lo stato del Sessantaquattro sono stati installati tre LED. Ciascuno di essi riflette lo stato di una diversa attività del dispositivo:

1) il LED rosso evidenzia gli errori o i problemi

- 2) il LED blu segnala lo stato della registrazione dei dati
- 3) il LED bianco è correlato al trasferimento dei dati wireless

I tre LED sono indipendenti e le informazioni fornite da ciascuno di essi vengono visualizzate ciclicamente per un dato numero di lampeggi. Nella Tabella 7.1 sono evidenziati i diversi stati e il relativo numero di lampeggi del LED.

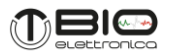

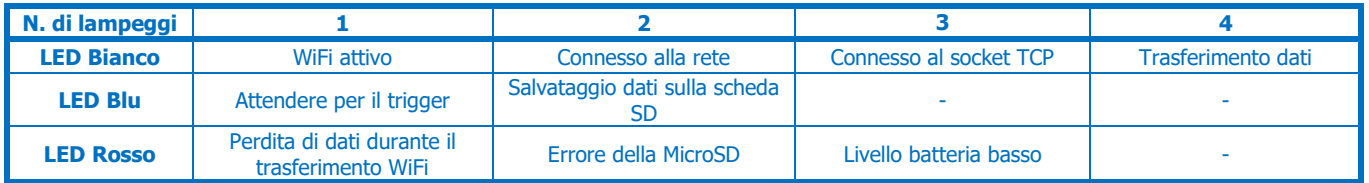

### **TAB. 7.1:** Relazione tra il numero di lampeggi per ogni LED e lo stato del Sessantaquattro

### **LED Bianco**

Questo LED indica lo stato della connessione WiFi e il trasferimento dei dati attraverso un socket TCP.

Sono fornite informazioni leggermente diverse a seconda del ruolo del Sessantaquattro.

Quando agisce come un punto di accesso:

a) un lampeggio del LED bianco indica che la rete è stata generata ed è disponibile per la connessione da un altro dispositivo

b) due lampeggi indicano che un dispositivo è connesso alla rete generata dal Sessantaquattro

Se configurato per connettersi a una rete WiFi esterna:

a) un lampeggio indica che il Sessantaquattro è attivo e sta cercando una rete;

b) due lampeggi indicano che il Sessantaquattro si è connesso con successo a una rete esterna.

Indipendentemente dal ruolo del Sessantaquattro, tre lampeggi indicano che il Sessantaquattro è connesso come client a un TCP generato da un dispositivo server (solitamente il PC utilizzato per la visualizzazione e la registrazione di dati in tempo reale); quattro lampeggi indicano che il Sessantaquattro sta trasferendo dati attraverso il TCP socket su un server. Utilizzando il software OT BioLab+ la condizione dei tre lampeggi non è mai visibile perché il socket TCP viene aperto quando si preme il pulsante del trasferimento dati e, non appena il Sessantaquattro è collegato al socket, inizia il trasferimento dei dati. La condizione dei tre lampeggi può essere utile per lo sviluppo personalizzato nella fase di debug per capire quando il socket TCP è correttamente creato e il Sessantaquattro è collegato ad esso.

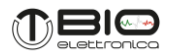

#### **LED Blu**

Il LED blu riflette lo stato della registrazione dei dati sulla scheda MicroSD. Tutte le impostazioni per la registrazione dei dati possono essere fornite al Sessantaquattro utilizzando la pagina web interna, incluso come controllare l'avvio ed interrompere la registrazione. Un lampeggio del LED indica che la registrazione sulla scheda MicroSD è inserita e il Sessantaquattro è in attesa dell'evento di attivazione per avviare la registrazione. Il trigger per avviare una registrazione è la pressione del pulsante, ma sono disponibili più opzioni utilizzando la stringa di configurazione inviata al Sessantaquattro tramite il socket TCP. Quando si avvia un'acquisizione direttamente dalla pagina web interna o con la stringa di configurazione, lo stato del singolo lampeggio non si verifica e la registrazione viene avviata direttamente. Due lampeggi del LED blu riflettono che è in corso la memorizzazione dei dati sulla scheda MicroSD.

#### **LED Rosso**

Il LED rosso viene utilizzato per avvisare l'utente di un errore o di una condizione critica. Un lampeggio indica che sono stati persi campioni nel trasferimento dati wireless. Ciò accade quando i buffer di dati interni del Sessantaquattro sono pieni e la trasmissione del pacchetto di dati non è possibile. L'acquisizione del successivo campione di segnale creerà un reset del buffer di dati interno con la perdita di una quantità di dati pari alla dimensione dei buffer di dati (fare riferimento alla sezione 8.2 per ulteriori dettagli). Se questa condizione è temporanea (ad esempio il Sessantaquattro per un tempo limitato è troppo lontano dal PC per l'acquisizione), e quindi il trasferimento dei dati si riavvia correttamente, il LED rosso smetterà di lampeggiare.

La perdita dei dati registrati può comunque essere verificata offline controllando uno dei canali accessori (vedere la sezione 8.2 per ulteriori dettagli).

Due lampeggi del LED rosso indicano un errore nel processo di registrazione dei dati MicroSD. Le condizioni tipiche che generano questo errore sono: MicroSD non inserito, MicroSD non formattato come FAT16 o FAT32, dimensione massima del file maggiore dello spazio contiguo massimo sulla MicroSD. Questa condizione di errore persiste fino a quando un'altra registrazione di dati sulla scheda MicroSD si avvia correttamente o fino a quando si verifica un altro tipo di errore.

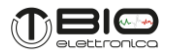

Tre lampeggi del LED rosso corrispondono a un livello della batteria inferiore al 20%. Si noti che non vi è priorità nella segnalazione degli errori e viene visualizzato sempre l'ultimo errore rilevato con il numero di lampeggi del LED rosso corrispondenti. Ad esempio, se una registrazione di dati sulla MicroSD produce un errore e quindi si verifica un errore nel trasferimento dei dati, il LED indicherà l'errore correlato al trasferimento dei dati fino a quando non persisterà (poiché si verifica in seguito). Non appena la comunicazione wireless si riavvia correttamente, il LED indicherà nessun errore.

In generale, il livello di batteria scarica prevarrà sulle altre condizioni di errore, semplicemente perché il livello della batteria viene monitorato abbastanza frequentemente e continuamente.

### <span id="page-14-0"></span>**7.1.5 Bottone Start/Stop registrazione**

Tale pulsante ha come funzione principale di avviare ed interrompere la registrazione dei dati sulla MicroSD. Può essere attivato/disattivato dalla pagina Web interna o tramite i comandi inviati tramite il socket TCP. È stata introdotta l'opzione per disattivare il pulsante per evitare la possibilità di premere accidentalmente il pulsante durante una registrazione di dati a lungo termine ed interrompere involontariamente la registrazione dei dati. Si ottiene una seconda funzione del pulsante se viene premuto per circa 5 secondi all'accensione del dispositivo. In questa condizione, tutti e tre i LED iniziano a lampeggiare contemporaneamente per quattro volte e il ruolo del Sessantaquattro viene forzato ad essere "access point". Questa funzione può essere molto utile se il Sessantaquattro è stato configurato come una stazione che si collega ad una rete WiFi esterna, ma nessuna delle reti nell'elenco del Sessantaquattro è disponibile. In questa particolare condizione, il dispositivo non può essere raggiunto per nessun tipo di comunicazione e l'unico modo per accedervi è l'uso di questa funzione secondaria del pulsante.

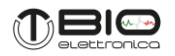

### <span id="page-15-0"></span>**8 UTILIZZO DEL SESSANTAQUATTRO**

Il Sessantaquattro può essere interfacciato con qualsiasi computer con un'interfaccia di rete e gestendo qualsiasi tipo di sistema operativo. Questo manuale si riferisce all'uso del Sessantaquattro insieme al PC con Windows e al software gratuito OT BioLab+. Nel caso si utilizzi un diverso tipo di sistema operativo, o se l'interfaccia utente deve essere personalizzata, la configurazione e il protocollo di comunicazione del Sessantaquattro sono disponibili come esempi in Matlab. Si prega di contattare OT Bioelettronica per ricevere il manuale aggiuntivo e gli esempi.

### <span id="page-15-1"></span>**8.1 Interfaccia WiFi del Sessantaquattro**

L'interfaccia WiFi disponibile per il Sessantaquattro è simile all'interfaccia disponibile per altri dispositivi come stampanti, router o punti di accesso. Come ogni altro dispositivo connesso a una rete, Sessantaquattro ha il proprio indirizzo IP. Quando il Sessantaquattro è connesso ad una rete (con lo stesso intervallo IP del PC) è accessibile per il trasferimento, il ping o la configurazione dei dati attraverso la sua pagina web di configurazione. Può fungere da punto di accesso o connettersi ad una rete WiFi generata da altri punti di accesso. Nelle impostazioni predefinite di fabbrica, Sessantaquattro genera una rete WiFi aperta (senza password) con il nome "Sessantaquattro" e funge da server DHCP fornendo le impostazioni ai dispositivi connessi alla rete. L'indirizzo IP predefinito, nella modalità punto di accesso, è 192.168.1.1, con subnet mask 255.255.255.0. Quando si collega correttamente alla rete generata dal Sessantaquattro, digitando l'indirizzo IP su qualsiasi browser, verrà visualizzata la pagina di configurazione interna (fare riferimento alla sezione 8.6). La pagina di configurazione consente di verificare le impostazioni correnti del dispositivo e di modificare tutti i parametri.

Un elenco di reti e la relativa password per accedervi possono essere salvate nella memoria flash interna del Sessantaquattro (fare riferimento alla sezione 8.6). Quando il Sessantaquattro è configurato per connettersi a una rete WiFi esterna, all'avvio, tenta di connettersi a una delle reti nella sua lista e, una volta collegato correttamente, inizia a lampeggiare due volte il led bianco. In questa condizione, un servizio chiamato mDNS in esecuzione sul Sessantaquattro può essere utilizzato per trovare il suo indirizzo

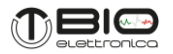

IP. Il software OT BioLab+ mette a disposizione un pulsante nella finestra di configurazione per aprire direttamente la pagina web del Sessantaquattro.

### <span id="page-16-0"></span>**8.2 Segnali**

La risoluzione nativa del Sessantaquattro è di 24 bit ottenuti campionando i segnali con un convertitore A/D sigma-delta. I segnali sono acquisiti in DC accoppiati e l'unico filtraggio hardware è un semplice filtro antialiasing a 154 kHz.

Il filtro passa-basso è imposto dalla frequenza di campionamento e corrisponde a circa ¼ della frequenza di campionamento. L'acquisizione con tutti i 24 bit è destinata ai segnali EEG DC accoppiati ad una frequenza massima di campionamento di 1 kHz. Per la raccolta dei dati EMG, viene implementato un filtro passa-alto firmware (solo sui segnali bioelettrici, non sull'ausiliario) che rimuove la componente DC e sposta la linea di base dei segnali sulla scala centrale della dinamica. Questa condizione rende possibile l'acquisizione dei segnali EMG con una risoluzione ridotta di 16 bit. Il formato dei dati in entrambi i casi, 24 bit e 16 bit, è big endian.

Il filtro si ottiene sottraendo ai segnali la media mobile esponenziale, ottenuta da:

Media ChX[t] =  $(1-a)$  Media ChX[t-1] + α ChX[t]

Dove <sup>α</sup> è uguale a 1/25. Il risultato è un filtro passa alto con una frequenza di taglio di 10,5 Hz, durante il campionamento dei segnali a 2000 Hz. Più in generale, la frequenza di taglio passa-alto è Fcamp/190.

I convertitori A/D hanno ingressi differenziali che consentono agli ingressi positivi e negativi di oscillare teoricamente tra ± 2.4 V. Nel caso del Sessantaquattro, il limite è imposto dalla tensione di alimentazione che è di 3,3V. L'ingresso positivo viene alimentato con i segnali dagli elettrodi, i segnali negativi sono collegati al riferimento del paziente (punto centrale dell'alimentazione). Il bit meno significativo (LSB) dei segnali è ottenuto da:

$$
LSB = ADC_{RANGE}/2^{24} = 286.1 \text{ nV}
$$

Sugli adattatori standard, che hanno il connettore jack per la raccolta dei due segnali ausiliari, un semplice circuito consente di estendere il campo di input a ± 3,3 V aumentando il valore LSB a 572,2 nV. Un ulteriore fattore di estensione sui segnali bioelettrici analogici può essere aggiunto (solo nello sviluppo personalizzato, non utilizzando OT BioLab+) per aumentare l'intervallo di

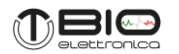

ingresso quando viene utilizzata la risoluzione a 16 bit, con valori di 2, 4, 8. Quando la risoluzione a 16 bit viene impostata, solo i 16 bit meno significativi vengono trasferiti per i segnali bioelettrici e solo i 16 bit più significativi vengono trasferiti per i segnali AUX. Questo introduce una limitazione nel campo del segnale per i segnali bioelettrici a 18,75 mVPP e una limitazione nella risoluzione per i segnali ausiliari con un LSB di 146,48 μV.

La Tabella 8.1 riepiloga i diversi intervalli di ingresso, i valori LSB, RMS e rumore da picco a picco con le diverse impostazioni di acquisizione per segnali bioelettrici e ausiliari.

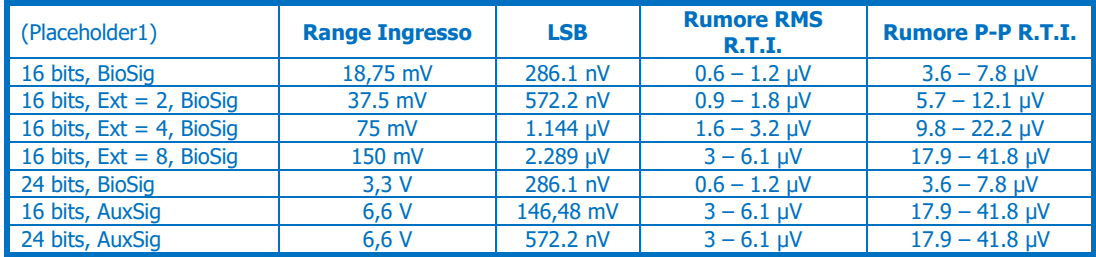

**TAB. 8.1.** Caratteristiche dei segnali ecquisiti con differenti configurazioni. Il range del rumore è correlato alle differenti frequenze di campionamento.

Oltre ai segnali biologici e ausiliari, ai segnali impostati sono stati aggiunti due canali accessori, entrambi, quando i dati vengono trasferiti tramite WiFi e quando i segnali vengono registrati sulla scheda MicroSD.

Il primo canale fornisce informazioni sull'utilizzo del buffer interno e sullo stato del trigger. L'utilizzo del buffer è rappresentato sui 15 bit meno significativi e indica quanti byte (il valore deve essere moltiplicato per 4) sono attualmente nel buffer interno in attesa di essere scritti sulla scheda MicroSD o inviati tramite WiFi. Il bit rimanente viene utilizzato per rappresentare lo stato binario del trigger.

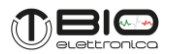

Questa informazione può essere utilizzata per avviare un'acquisizione o semplicemente come un canale binario aggiuntivo. La dimensione del buffer interno è 90 kBytes, quindi, i valori intorno a 45000 sull'utilizzo del buffer, indicano che il buffer interno è pieno.

Il secondo canale è un contatore di campioni. Il contatore di campioni viene incrementato per ogni campione e può essere usato per verificare se un campione è stato perso. Varia da -32768 a 32767 e quindi si riavvia da -32768.

Durante l'utilizzo del Sessantaquattro insieme al software OT BioLab+ la frequenza di campionamento è fissa, e corrisponde a 2000 Hz per l'acquisizione di segnali sEMG e a 500 Hz per l'acquisizione di segnali EEG. É comunque possible selezionare la frequenza di campionamento a piacere, tra i quattro valori possibili, utilizzando il Sessantaquattro accoppiato al software Matlab.

# <span id="page-18-0"></span>**8.3 Adattatori per elettrodi e ricarica**

I diversi adattatori forniscono essenzialmente l'accesso al connettore di ingresso a 80 pin. Ogni adattatore è destinato alla connessione ad un particolare tipo di elettrodi o alla ricarica della batteria. Una modalità di rilevamento predefinita è associata a ciascun adattatore. La descrizione dettagliata di ciascun adattatore è evidenziata nella sezione seguente.

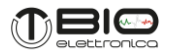

### **CUSB01SE**

È l'adattatore per la ricarica della batteria del Sessantaquattro. L'alimentazione può essere fornita con un cavo USB di tipo C collegato a un PC o ad un adattatore DC a muro, come quelli utilizzati per qualsiasi smartphone.

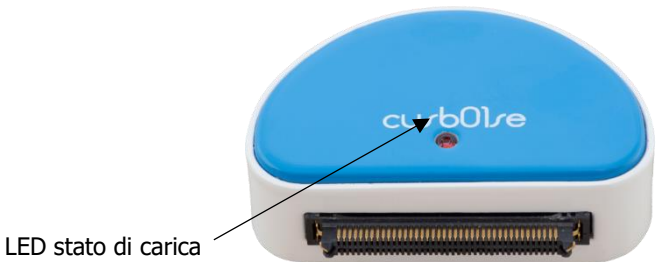

**FIG. 8.1:** Adattatore CUSB01SE

Quando si è collegati a un PC, controllare le impostazioni di alimentazione del PC per assicurarsi che non entri in modalità standby durante la ricarica e la interrompa.

Il LED rosso nella parte superiore di CUSB01SE indica, quando è acceso, che la ricarica della batteria è in corso e, quando si spegne, che la ricarica è completata, vedi Fig. 8.1.

Il circuito integrato che controlla la ricarica della batteria si trova nell'adattatore stesso e implementa diverse tecniche di ricarica a seconda del livello della batteria: condizionamento della batteria, corrente costante e tensione costante. La fase di corrente costante è quella che dura più a lungo e produce una ricarica più efficiente della batteria. La corrente di ricarica è impostata internamente a circa 300 mA. Fornendo la tensione di ricarica attraverso l'adattatore, evita la connessione del paziente mentre il dispositivo è anche collegato a una fonte di alimentazione esterna.

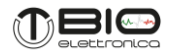

### **AD8x1SE**

Questo adattatore consente il collegamento di un massimo di 8 coppie di elettrodi attraverso quattro prese da 3,5 mm a quattro poli (Fig. 8.2). Il segnale rilevato dai 16 elettrodi alimenta gli ingressi positivi dei primi 16 canali. Il riferimento del paziente, disponibile sull'adattatore come connettore a banana femmina da 2 mm, deve essere posizionato utilizzando una fascetta di riferimento o un elettrodo grande sul corpo del paziente in un luogo privo di attività bioelettrica.

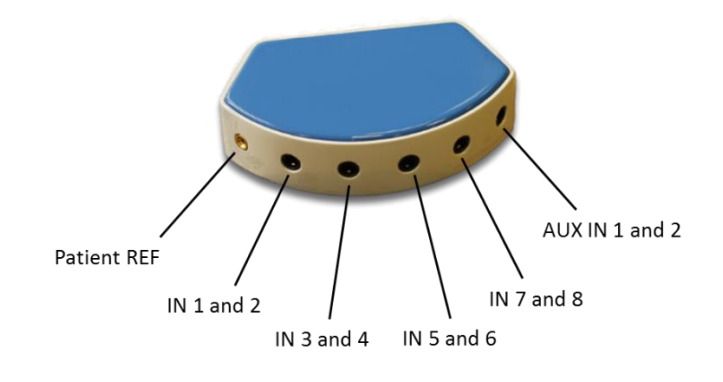

**FIG. 8.2:** Adattatore AD8x1SE

Allo stesso tempo, questo fissa il potenziale del corpo del paziente in modalità comune sul punto medio dell'alimentazione del Sessantaquattro ed alimenta gli ingressi negativi di tutti i canali.

Questo adattatore è destinato al rilevamento di 8 segnali bipolari ottenuti come differenza tra ciascuna coppia di elettrodi. Le differenze sono stimate dal microcontrollore sottraendo, campione per campione, le conversioni A/D generate dai canali corrispondenti a ciascuna coppia di elettrodi. La figura 8.3 mostra il pinout da 3,5 mm per interfacciare le due coppie di elettrodi al Sessantaquattro.

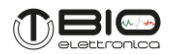

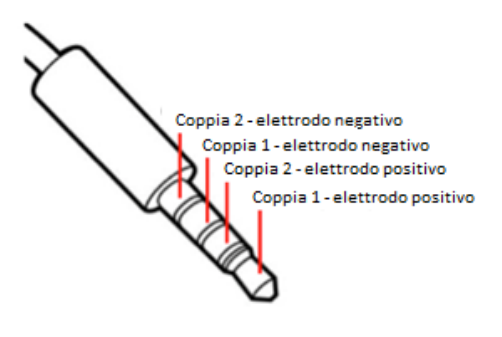

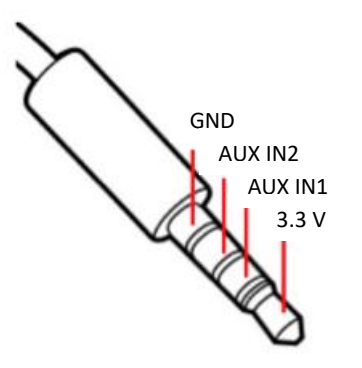

**FIG. 8.3:** Quattro poli 3.5 mm, jack del connettore pinout per la connessione di due paia di elettrodi all'adattatore AD8x1SE

**FIG. 8.4:** Quattro poli 3.5 mm, jack del connettore pinout per la connessione di due segnali ausiliari all'adattatore AD8x1SE

Oltre ai segnali EMG, l'AD8x1SE consente il collegamento di due segnali ausiliari tramite un quinto connettore jack. Questo connettore può anche fornire una tensione di uscita di 3,3 V per alimentare eventualmente circuiti esterni.

Non esiste un limite particolare per la corrente fornita da questa tensione di uscita, ma è destinato a carichi piccoli, nell'ordine di poche decine di milliampere. Questa tensione è anche la tensione utilizzata per l'alimentazione dei circuiti analogici interni; pertanto, un assorbimento non regolato può generare rumore sui segnali biopotenziali. La figura 8.4 mostra la piedinatura del connettore di ingresso ausiliario.

L'oscillazione dell'ingresso per i segnali AUX IN è  $\pm$  3,3 V. Fare riferimento alla sezione 8.2 per ulteriori dettagli sulla conversione dei segnali AUX IN.

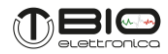

### **AD1x16SE**

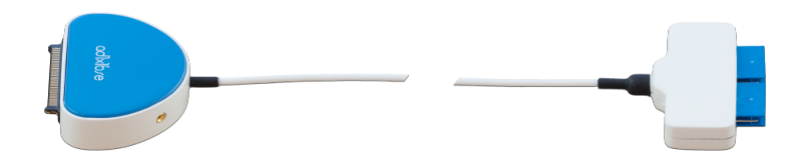

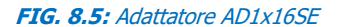

Questo adattatore può essere utilizzato per acquisire segnali da una schiera lineare a 16 elettrodi. Il connettore rende disponibile l'interfaccia standard per qualsiasi schiera lineare prodotta da OT Bioelettronica: schiere asciutte e adesive con diverse distanze interelettrodiche (fare riferimento al nostro sito web per un elenco completo).

Come per gli altri adattatori per elettrodi, l' AD1x16SE rende disponibile su un connettore a banana femmina da 2 mm per il riferimento del paziente. Deve essere posizionato utilizzando una fascetta di riferimento o un elettrodo grande sul corpo del paziente in un luogo senza attività bioelettrica. Allo stesso tempo, questo elettrodo fissa il potenziale del corpo del paziente in modalità comune sul punto medio dell'alimentazione del Sessantaquattro e alimenta gli ingressi negativi di tutti i canali. L'acquisizione dei 16 segnali è nativamente monopolare rispetto al riferimento del paziente, ma le differenze online o offline tra i segnali rilevati dall'elettrodo adiacente possono essere stimati generando i segnali differenziali.

Un connettore jack a quattro poli da 3,5 mm consente la registrazione simultanea di due canali ausiliari insieme ai segnali EMG. Fare riferimento alla figura 8.4 per il pinout della connessione e alla descrizione di AD8x1SE per ulteriori dettagli sui canali ausiliari.

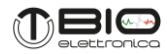

### **AD4x8SE**

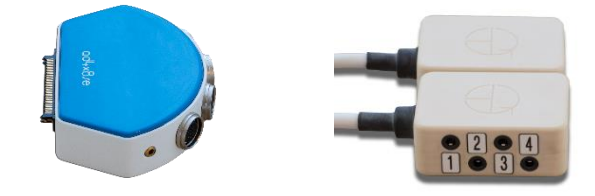

**FIG. 8.6:** Adattatore AD4x8SE

L'adattatore AD4x8SE consente di collegare 32 elettrodi bipolari attraverso i connettori ADx5 che montano un amplificatore da strumentazione che in uscita produce segnali pari alla differenza misurata dai due elettrodi amplificata con amplificazione pari a 5, senza filtrare i segnali (Fig. 8.7). In aggiunta una boccola collegata alla tensione di riferimento dello strumento (1.65V) e un amplificatore operazionale collegato ad un connettore Jack da 3.5 mm sono dedicati ai segnali ausiliari. La connessione al Sessantaquattro avviene attraverso il connettore SAMTEC maschio.

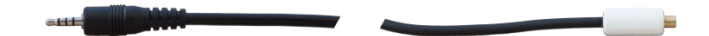

**FIG. 8.7:** Adattatore ADx5

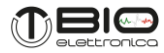

### **AD4x4SE**

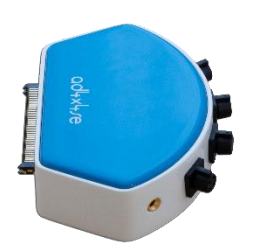

**FIG. 8.8:** Adattatore AD4x4SE

L'adattatore AD4x4SE consente di collegare 4 schiere da 4 canali più due ausiliari. I cavi sono di diametro 2mm e lunghi 15 cm. Anche in questo caso la boccola è collegata alla tensione di riferimento dello strumento (1.65V) e un amplificatore operazionale collegato ad un connettore Jack da 3.5 mm, dedicati ai canali ausiliari.

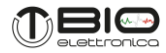

### **AD2x32SE**

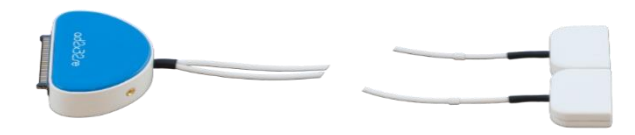

### **FIG. 8.9:** Adattatore AD2x32SE

L'AD2x32SE mette a disposizione due connessioni verso matrici da 32 elettrodi. Un singolo modello compost da 4 righe e 8 colonne è disponibile come griglia di elettrodi standard, ma forme e dimensioni aggiuntive possono essere progettate su richiesta. I due rami dell'adattatore sono etichettati con 1 e 2 che indicano quale matrice sarà collegata ai primi 32 canali e quale ai canali dal 33 al 64.

La connessione di riferimento del paziente è disponibile su un connettore a banana da 2 mm e su due ingressi ausiliari aggiuntivi. Fare riferimento agli adattatori descritti in precedenza per ulteriori dettagli sulla connessione di riferimento del paziente e sugli ingressi ausiliari.

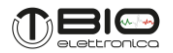

### **AD1x64SE**

AD1x64SE rende disponibile una connessione per matrici da 64 elettrodi. Sono disponibili tipi di matrici con diversi elettrodi, dimensioni e forme, fare riferimento al nostro sito web per un elenco completo. La connessione di riferimento del paziente è disponibile su un connettore a banana da 2 mm e su due ingressi ausiliari aggiuntivi. Fare riferimento agli adattatori descritti in precedenza per ulteriori dettagli sulla connessione di riferimento del paziente e sugli ingressi ausiliari.

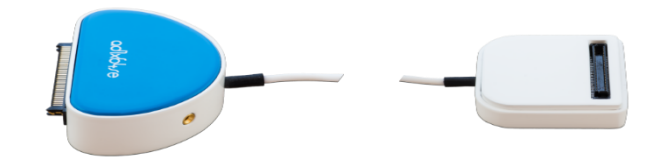

**FIG. 8.10:** Adattatore AD1x64SE

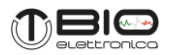

### **ISO-AUXSE**

L'adattatore ISO-AUXSE consente di collegare ai due canali ausiliari disponibili sui diversi adattatori del Sessantaquattro strumenti non flottanti, in quanto isola tale ingresso dal paziente. Da un lato presenta due connettori BNC maschio, mentre dall'altro lato un Jack femmina stereo da 3,5 mm in cui inserire il connettore Jack maschio dedicato ai segnali ausiliari.

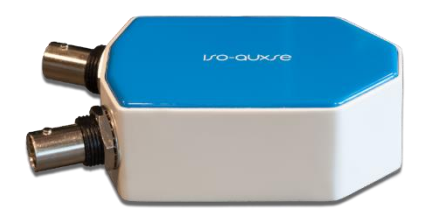

**FIG. 8.11:** Adattatore ISO-AUXSE

### **SyncSE**

L'adattatore SyncSE consente di collegare ai due canali ausiliari disponibili sui diversi adattatori del Sessantaquattro uno strumento non flottante, in quanto isola tale ingresso dal paziente. È formato da due dispositivi con collegamento radio, tra di loro, vedi figura 8.12. Il primo presenta su un lato due connettori BNC maschio, mentre dall'altro lato un connettore USB type C a cui collegare l'alimentazione, sulla parte superiore sono presenti un bottone e una LED. L'altro dispositivo invece presenta un Jack femmina stereo da 3,5 mm in cui inserire il connettore Jack maschio dedicato ai segnali ausiliari del Sessantaquattro.

**Prima di collegare l'adattatore al Sessantaquattro effettuare il collegamento del ricevitore all'ingresso ausiliario dell'adattatore utilizzato, collegare l'adattatore al Sessantaquattro ed in seguito accendere il trasmettitore del SyncSE.**

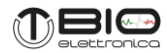

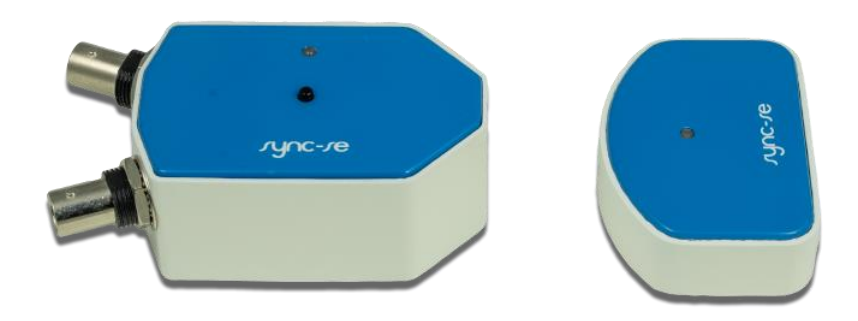

**FIG. 8.12** Adattatore SyncSE

Nel momento in cui viene premuto il bottone questo genera un segnale che viene inviato contemporaneamente sul BNC-OUT (Digital output) e sull'ingresso AUX2 del Sessantaquattro, a questo arriverà con un ritardo di 33.2 ms dovuto alla comunicazione radio. Al contempo è possible inviare sul BNC-IN (Digital input) un segnale in ingresso che verrà a sua volta inviato all'ingresso AUX1 del Sessantaquattro sempre con un ritardo di 33.2 ms. In figura 8.13 è mostrato il funzionamento dell'adattatore.

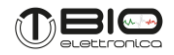

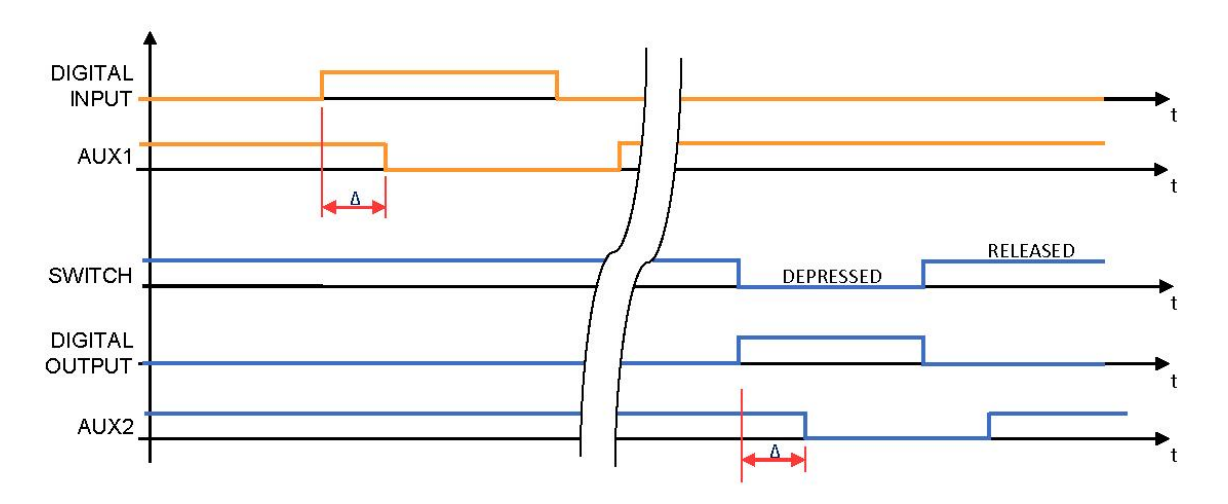

**FIG. 8.13:** Funzionamento dell'adattatore SyncSE, mediante bottone e mediante segnale esterno.

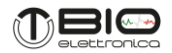

# **Elettrodi di prelievo**

• Elettrodi di prelievo bipolari

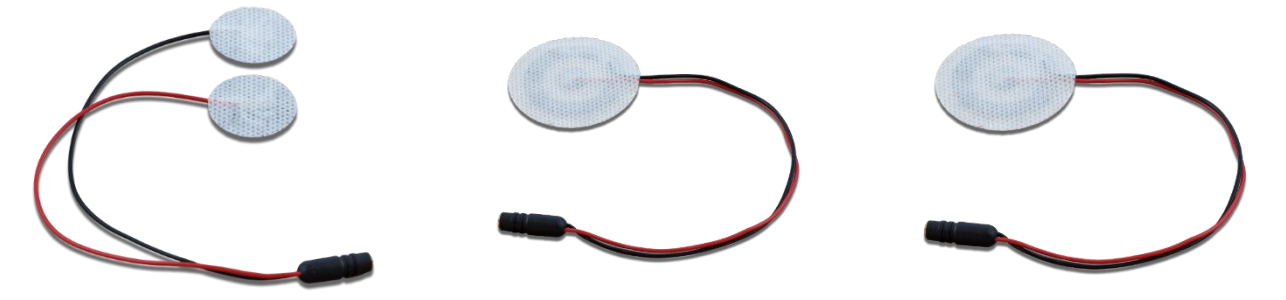

**FIG. 8.14:** Elettrodi bipolari: CDE-C, CoDe 1.0 C e CoDe 2.0 C.

• Schiere di elettrodi

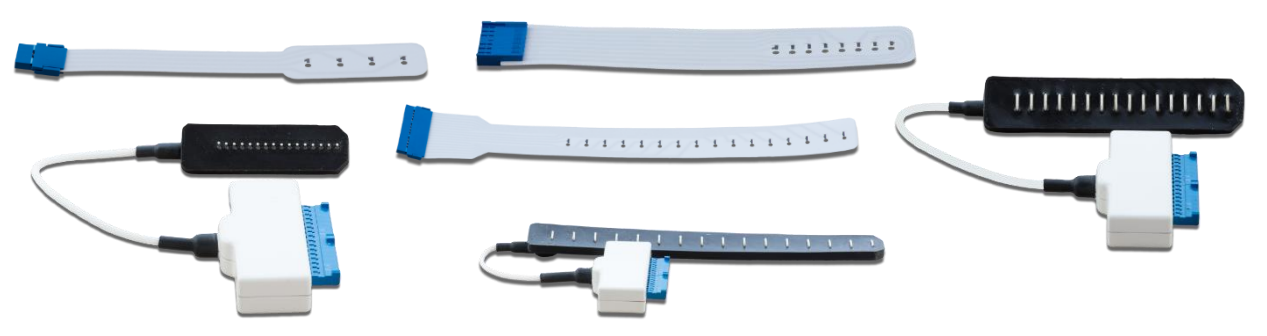

**FIG. 8.15:** Schiere di elettrodi: umide e asciutte.

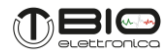

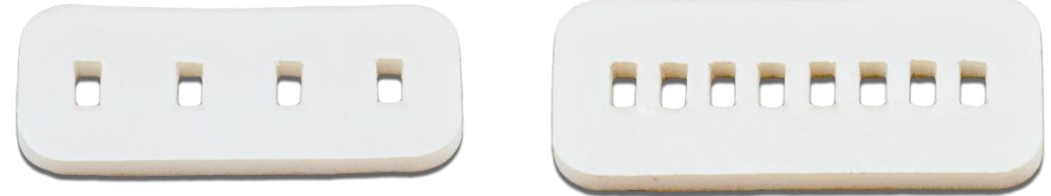

**FIG. 8.16:** Foam biadesivi per l'applicazione di schiere di elettrodi umide.

• Matrici di elettrodi

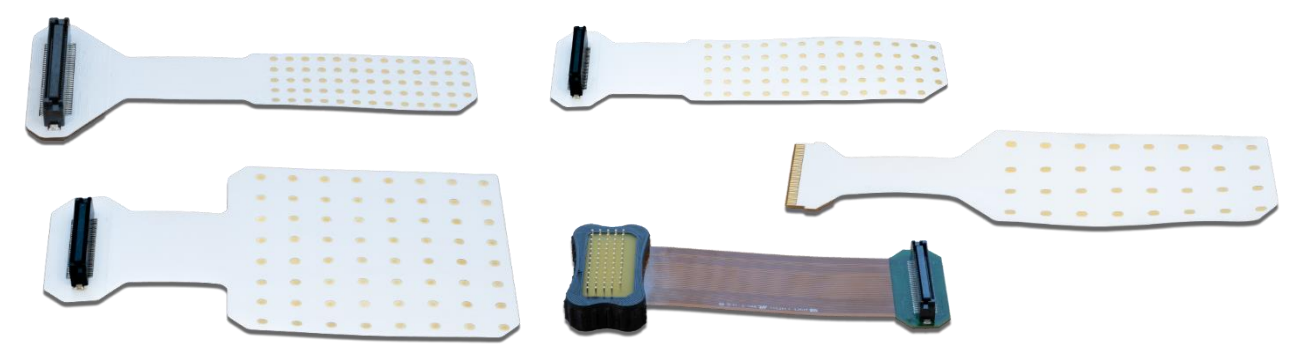

**FIG. 8.17:** Matrici di elettrodi umide e asciutte.

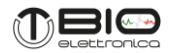

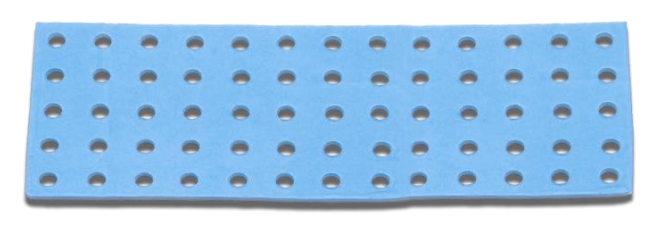

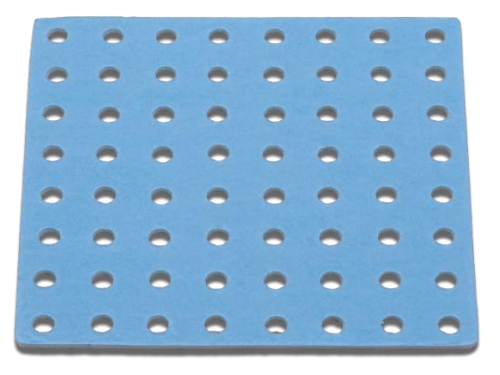

**FIG. 8.18:** Foam biadesivi per l'applicazione di matrici di elettrodi umide.

**Per l'utilizzo dei foam biadesivi per matrici di elettrodi fare riferimento alle istruzioni riportate in figura.**

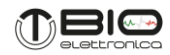

# Istruzioni per l'utilizzo del foam biadesivo

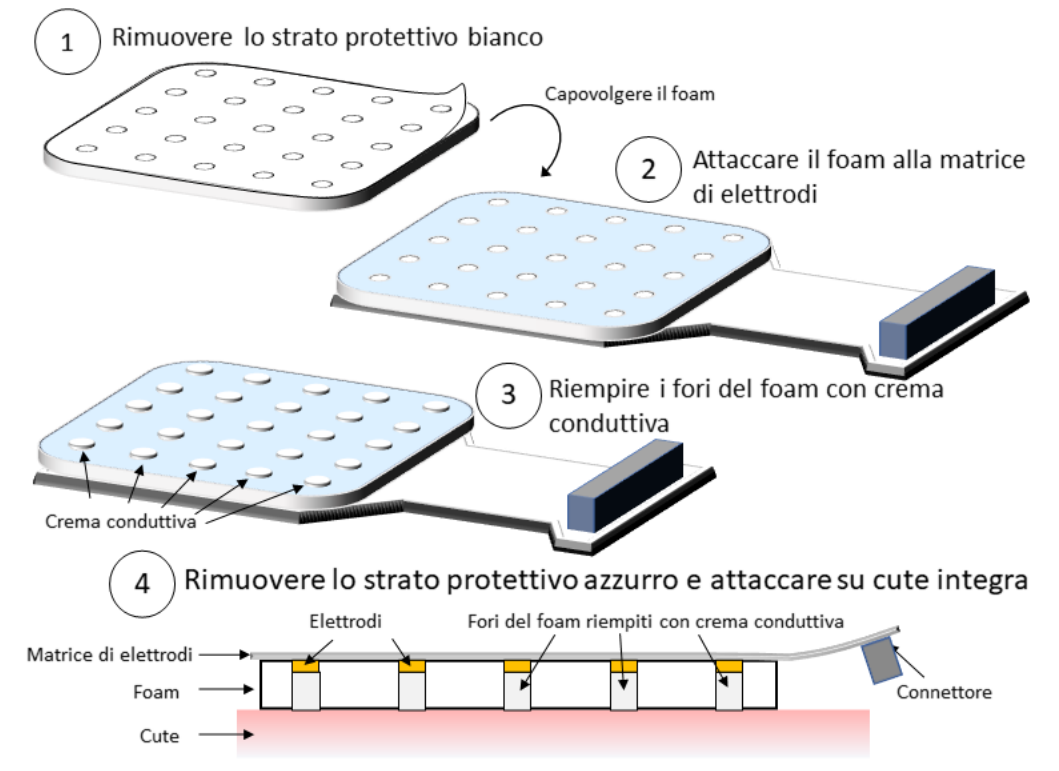

**FIG. 8.19:** Istruzioni d'uso per i foam biadesivi per l'applicazione di matrici di elettrodi.

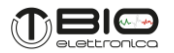

### <span id="page-34-0"></span>**8.4 Trasferimento dei dati wireless**

I segnali acquisiti con Sessantaquattro possono essere letti con un'interfaccia WiFi utilizzando una connessione TCP. Un socket TCP deve essere aperto dal computer (o tablet o smartphone) con OT BioLab+ o un'altra applicazione personalizzata. La porta predefinita è 45454, ma può essere modificata dall'utente in un'applicazione personalizzata. Quando Sessantaquattro è connesso a una rete WiFi, cerca continuamente un socket TCP aperto sull'indirizzo IP fornito attraverso la pagina web interna e si connette come client al socket non appena viene trovato.

Quando viene stabilita la connessione attraverso il socket, la comunicazione può essere avviata inviando un comando di configurazione che imposta il numero di canali, la frequenza di campionamento, la modalità di rilevamento ecc ...

Il ruolo server-client è stato scelto per consentire la connessione di più Sessantaquattro allo stesso PC. Le opzioni per la sincronizzazione sono disponibili per future implementazioni.

I segnali acquisiti sono internamente a doppio buffer dal primo microcontrollore che gestisce il campionamento dei segnali e dal secondo che gestisce il WiFi e il trasferimento dati. Lo spazio disponibile sul primo microcontrollore è di 90 kBytes mentre sul secondo microcontrollore è di circa 74 kByte. I dati vengono trasferiti tra i due microcontrollori in blocchi di circa 0,5 kByte (a seconda delle impostazioni dei canali) e posizionati prima nel buffer del secondo microcontrollore. Quando questo buffer è pieno, a causa dell'impossibilità di trasferire dati al PC, i dati vengono accumulati anche nel primo buffer del microcontrollore. Il canale accessorio che riporta l'utilizzo del buffer riporta solo l'utilizzo del buffer del primo microcontrollore.

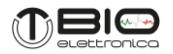

# <span id="page-35-0"></span>**8.5 Logging dei dati MicroSD**

Sessantaquattro può funzionare come datalogger registrando i dati su una scheda MicroSD. La scheda MicroSD deve essere formattata come FAT16 o FAT32. Parametri di acquisizione: frequenza di campionamento, numero di canali da acquisire, risoluzione, filtro passa alto e modalità di rilevamento, possono essere impostati tramite la pagina web incorporata (fare riferimento alla sezione 8.6), con il software OT BioLab+ o con software personalizzato utilizzando il protocollo di comunicazione disponibile su richiesta.

Il pulsante Start/Stop registrazione può essere utilizzato per avviare e interrompere manualmente un'acquisizione con memorizzazione dei dati sulla scheda MicroSD, quando il pulsante è abilitato. Il pulsante può essere disabilitato dalla pagina web o con OT BioLab+, per evitare clic indesiderati su di esso.

A causa della grande quantità di flusso di dati da scrivere sulla scheda MicroSD, Sessantaquattro deve ottimizzare il processo di scrittura e per questo motivo deve conoscere una dimensione massima del file (dalla pagina web o OT BioLab+) quando si avvia una nuova registrazione. Queste informazioni verranno utilizzate dal dispositivo per cercare uno spazio contiguo disponibile sulla scheda MicroSD e bloccare lo spazio per la scrittura dei dati. In qualsiasi momento sarà possibile interrompere la registrazione dei dati e il Sessantaquattro libererà lo spazio non utilizzato. Se prima non vengono impartiti comandi di stop per raggiungere il tempo massimo di acquisizione dei dati, Sessantaquattro interromperà automaticamente l'acquisizione e chiuderà il file. Il limite di tempo per l'acquisizione dei dati è di 4 ore e 30 minuti, la dimensione del file associata a questo tempo di acquisizione massimo dipende dalla frequenza di campionamento, dal numero di canali e dalla risoluzione.

Un prefisso di 5 caratteri può essere impostato per i nomi dei file, ulteriori 3 numeri verranno aggiunti da Sessantaquattro per elencare in sequenza i file relativi ad ogni acquisizione. Ad ogni avvio di un'acquisizione, il dispositivo cercherà i nomi di file disponibili a partire dal prefisso fornito seguito da "000" e quindi incrementando le 3 cifre fino a trovare un nome di file non utilizzato.

Poiché l'interruttore ON/OFF disconnette completamente la batteria dal circuito, l'orologio interno in tempo reale perde ora e data. L'ora e la data corrette possono essere facilmente passate a Sessantaquattro da un computer automaticamente quando si apre la pagina web Sessantaquattro incorporata o ci si connette ad OT BioLab+.

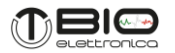

Nel caso in cui, dopo aver acceso il dispositivo, venga eseguita una di queste due azioni, il file creato sulla MicroSD avrà la data e l'ora corrette. Se invece il pulsante Start/Stop registrazione è attivo e viene premuto dopo aver acceso il Sessantaquattro, verrà creato un file con le ultime impostazioni e l'ora e la data verranno calcolate a partire dalle 23:00 del 31 dicembre 2012.

Soprattutto quando si lavora con tutti i 64 canali e 2000 Hz di frequenza di campionamento, la MicroSD deve essere scelta con cura. Più della classe MicroSD, che rappresenta la velocità di scrittura dei dati sulla carta, è importante la durata della carta per fornire l'indirizzo di un nuovo settore o cluster. L'utilizzo del buffer può fornire un feedback sulla bontà di una particolare scheda MicroSD.

### <span id="page-36-0"></span>**8.6 Configurazione della pagina web**

Sessantaquattro ha una pagina web interna che permette di visualizzare la configurazione corrente e di cambiarla. Per raggiungere questa pagina è necessario essere connessi alla stessa rete di Sessantaquattro, potrebbe essere la rete generata dal dispositivo stesso o la rete generata da un altro access point. L'indirizzo IP e la subnet mask devono essere nello stesso intervallo. Fare riferimento alla sezione 8.1 per ulteriori dettagli sull'indirizzo IP del Sessantaquattro.

La pagina web interna può essere aperta digitando l'indirizzo IP di Sessantaquattro con qualsiasi browser, ma Mozilla o Chrome sono consigliati a causa di alcune funzionalità che altri browser non hanno. In alternativa, in OT BioLab+, è disponibile il pulsante WebPage in Strumenti-> Opzione quando Sessantaquattro è impostato come Dispositivo.

Sono disponibili due diverse visualizzazioni in base al ruolo di rete del Sessantaquattro. Poche opzioni sono comuni tra le due viste e altre sono specificamente correlate al ruolo della rete. Le figure 8.20 e 8.21 mostrano un esempio delle due viste.

Quando si carica automaticamente la pagina web, l'ora e la data del dispositivo utilizzato per accedere alla pagina vengono trasferite al Sessantaquattro per aggiornare il suo orologio interno in tempo reale. La pagina ha sezioni diverse, ogni sezione ha un'area informazioni nell'angolo in basso a destra. Spostando il cursore del mouse su quest'area apparirà una spiegazione di quella sezione. Poche impostazioni richiedono il riavvio del Sessantaquattro per avere effetto. Segue una descrizione di ciascuna sezione della pagina web.

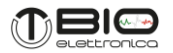

### **Informazioni Generali**

Questa sezione fornisce solo informazioni che non possono essere modificate: numero di serie, indirizzo MAC, versione del firmware e livello della batteria. Per aggiornare il livello della batteria è necessario aggiornare la pagina web.

# **Acquisizione dei dati**

I parametri in questa sezione riflettono la configurazione corrente del Sessantaquattro e possono essere modificati per impostare un'acquisizione sulla scheda MicroSD. Fare riferimento alla sezione 8.5 per i dettagli sui parametri. La registrazione può essere avviata direttamente premendo il pulsante Applica di questa sezione se l'opzione Start/Stop registrazione è impostata su "Quando si inviano le impostazioni".

### **Wireless**

Il ruolo di rete del Sessantaquattro può essere selezionato tra:

1) Sessantaquattro è il punto di accesso

2) Utilizzare un punto di accesso esterno e in tal caso scegliere se connetterlo alla SyncStation oppure no:

- a) No
- b) Si, con  $ID=1$
- c) Si, con ID=2

La modifica della selezione nell'elenco a tendina cambierà la visualizzazione nella pagina web, in particolare nella colonna di destra. Fino a quando non viene premuto il pulsante Applica le nuove impostazioni non vengono inviate al Sessantaquattro. Dopo aver modificato le impostazioni premendo il pulsante Applica, è comunque necessario spegnere e riaccendere il Sessantaquattro per riavviarlo nella nuova modalità di configurazione.

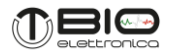

### **Aggiornamento del firmware**

L'aggiornamento del Sessantaquattro avviene tramite una cartella su dropbox. Pertanto, è necessario che il Sessantaquattro sia collegato a un punto di accesso esterno che fornisce un accesso a Internet. Quando si preme il pulsante Verifica aggiornamento firmware, infatti, il Sessantaquattro cerca i file di aggiornamento su una cartella specifica nell'account casella personale OT Bioelettronica e, se viene trovato un nuovo file, scarica automaticamente il file e si aggiorna automaticamente. L'aggiornamento del firmware aprirà una nuova pagina e mostrerà l'avanzamento del processo. In particolare, il firmware dei due microcontrollori deve essere aggiornato. Il processore principale viene aggiornato semplicemente sostituendo un file nella memoria flash interna, il microcontrollore secondario, inserendo la modalità di avvio e trasferendo il nuovo firmware dal processore principale.

È importante che il livello della batteria del dispositivo non sia troppo basso e possa andare durante l'aggiornamento del firmware. Questo potrebbe mettere il dispositivo in uno stato sconosciuto, di conseguenza dovrà essere aperto e riprogrammato usando un'interfaccia hardware specifica.

### **Punto di Accesso**

Questa sezione è disponibile quando il Sessantaquattro funge da punto di accesso. È possibile impostare il canale WiFi, l'identificatore del set di servizio (SSID, il nome della rete) e assegnare una protezione con una password. Nel caso in cui la password venga applicata e poi persa, premendo il pulsante del Sessantaquattro mentre si accende il dispositivo e tenendo premuto il pulsante per cinque secondi, sarà possibile forzare le impostazioni di default senza password.

### **Impostazioni IP** (modalità Punto di Accesso)

Quando il Sessantaquattro è il punto di accesso, può anche fornire le impostazioni IP ai dispositivi connessi alla sua rete. I parametri di questa sezione consentono all'utente di impostare l'indirizzo IP di Sessantaquattro e la gamma di indirizzi disponibili per fornire l'IP ad altri dispositivi connessi.

### **Impostazioni IP** (Utilizzando un Punto di Accesso esterno)

Quando si utilizza un punto di accesso esterno, le impostazioni IP del Sessantaquattro possono essere assegnate dal punto di accesso (se l'opzione DHCP è abilitata) o corrette dall'utente. Il campo Server IP Address viene automaticamente riempito e trasferito al Sessantaquattro quando viene caricata la pagina web. È l'indirizzo IP del PC che sta visualizzando la pagina web e si prevede che comunichi anche con il Sessantaquattro per il trasferimento dei dati. Il Sessantaquattro utilizzerà questo particolare indirizzo per cercare il socket TCP per il trasferimento dei dati. Il rilevamento automatico dell'indirizzo IP del PC collegato alla pagina web è disponibile solo quando si utilizzano i browser Mozilla e Chrome.

### **Aggiungere una nuova rete**

È possibile memorizzare fino a sette reti con password e priorità associate nella memoria flash interna del Sessantaquattro. Questa sezione consente di aggiungere reti all'elenco esistente. All'avviamento Sessantaquattro proverà a connettere la rete nella sua lista a partire da quella con il numero più basso nel campo prioritario.

# **Lista delle reti**

In questa sezione, l'elenco delle reti precedentemente aggiunte può essere controllato ed eliminato, se necessario. L'ordine sequenziale della rete non è rilevante, è la priorità che fissa l'ordine utilizzato dal Sessantaquattro quando tenta di connettersi a loro.

# **Impostazioni SyncStation** (Utilizzando un la SyncStation come punto di accesso esterno)

Quando si utilizza la SyncStation, le impostazioni IP del Sessantaquattro sono assegnate dalla SyncStation stessa e sono fisse, dipendono solamente dalla selezione dell'ID del dispositivo (ID=1 o 2). Quando si accede il Sessantaquattro si connette alla SyncStation come dispositivo numero 5 o 6 a seconda della selezione dell'ID.

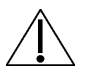

Fare riferimento al manuale del MuoviPro e al protocollo di comunicazione della SyncStation per maggiori informazioni.

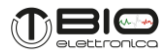

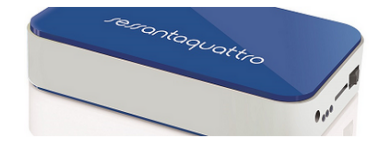

# sessantaquattro

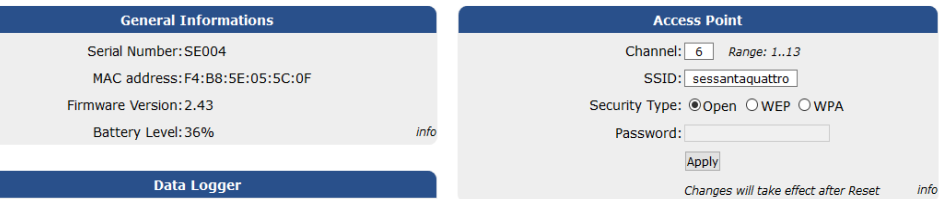

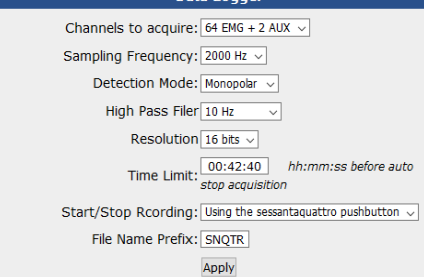

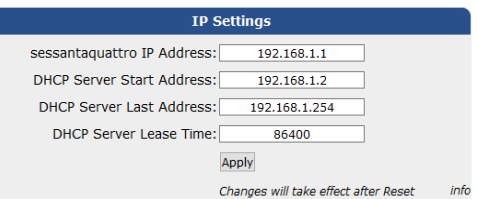

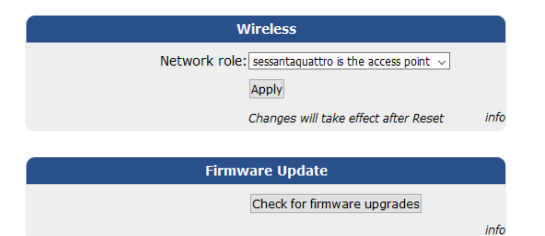

**FIG. 8.20:** Pagina web del Sessantaquattro quando è in modalità punto di accesso

info

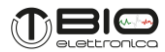

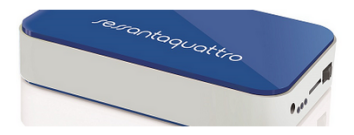

# sessantaquattro

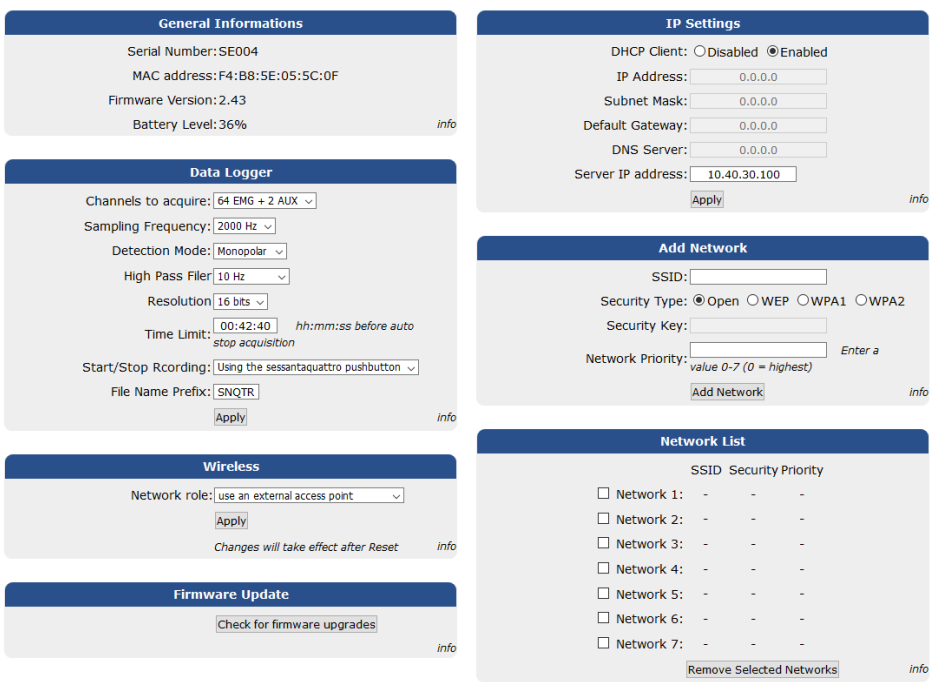

**FIG. 8.21:** Pagina web del Sessantaquattro quando viene utilizzato un punto di accesso esterno

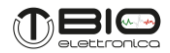

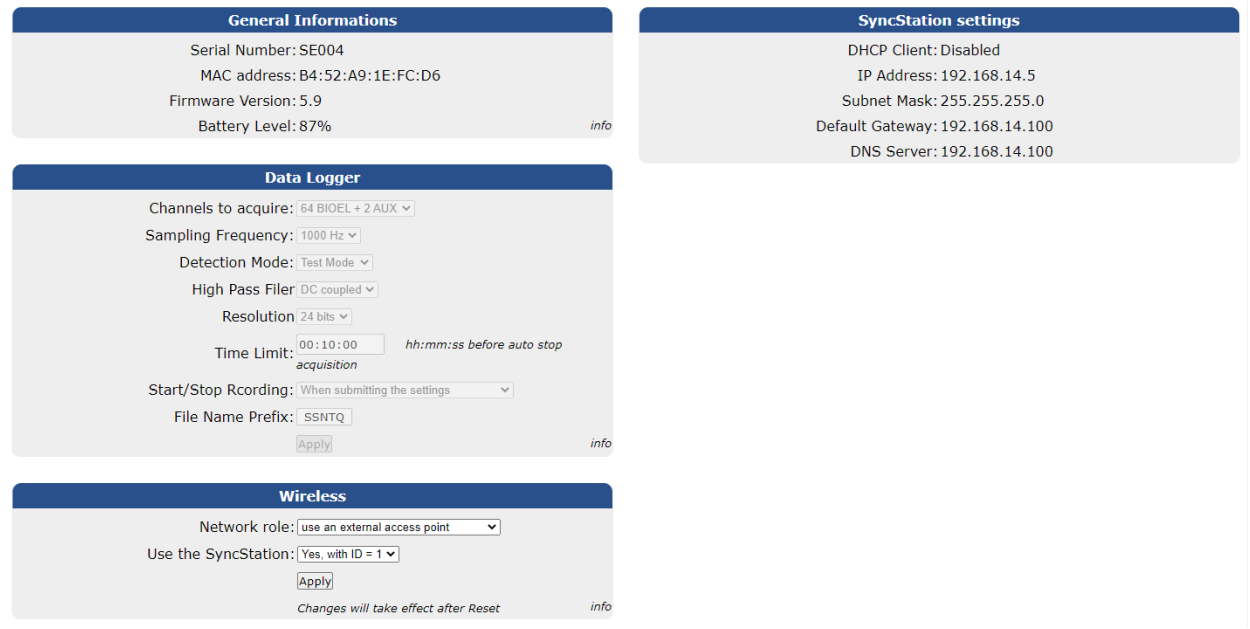

**FIG. 8.22:** Pagina web del Sessantaquattro quando viene connesso alla SyncStation.

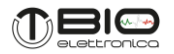

# <span id="page-43-0"></span>**8.7 Connessioni al paziente**

Indipendentemente dall'adattatore utilizzato e dalla modalità di rilevamento, il Sessantaquattro deve essere collegato al paziente con un cinturino o elettrodo di riferimento. Questo è necessario per fissare il potenziale del corpo del paziente in modalità comune al punto centrale dell'alimentazione Sessantaquattro. A questo scopo, tutti gli adattatori forniscono un connettore a banana femmina da 2 mm.

Tutti i segnali sono registrati dal Sessantaquattro come segnale monopolare rispetto al riferimento del paziente. Per questo motivo, è importante che il cinturino o l'elettrodo di riferimento del paziente sia posizionato su un punto privo di attività e possibilmente vicino all'elettrodo per il rilevamento dei segnali biopotenziali. Le modalità bipolare o differenziale si ottengono sottraendo i campioni, digitalizzati dal convertitore A/D, nel firmware del microcontrollore.

Il Sessantaquattro è stato progettato come dispositivo mobile. Per questo motivo, la ricarica della batteria avviene attraverso lo stesso connettore degli elettrodi, evitando la connessione simultanea del paziente e della fonte di alimentazione esterna.

Lo stesso concetto deve essere rispettato quando si collegano segnali esterni all'ingresso ausiliario, entrambi, per la sicurezza del paziente e per evitare interferenze sui segnali biologici.

### **Misura dell'impedenza**

Il Sessantaquattro consente di misurare l'impedenza di contatto elettrodo-cute, per ogni elettrodo collegato, ad una frequenza pari a ¼ della frequenza di campionamento. Ciò viene ottenuto tirando individualmente ciascuna linea di elettrodo all'alimentazione positiva e negativa alternativamente attraverso resistori di pull-up e pull-down, generando un segnale AC, l'ampiezza è inversamente proporzionale all'impedenza elettrodo-cute. Il segnale acquisito, quando viene attivato il controllo di impedenza, è la somma dei segnali biologici dagli elettrodi e il segnale AC. Possono essere separati da appropriati filtri digitali.

Il valore dell'impedenza può essere ottenuto considerando che la tensione di modo comune del paziente è fissata attraverso il riferimento del paziente all'alimentazione centrale. L'alimentazione è di 3,3 V e le resistenze di pull-up e pull-down sono di 100

kΩ.

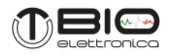

### <span id="page-44-0"></span>**8.8 Altro meotodo di acquisizione**

In alternativa all'utilizzo del software OT Biolab+ e all'acquisizione su scheda microSD è possibile acquisire dati dal Sessantaquattro comunicando direttamente con lo strumento, è fornito uno script MatLab di esempio che fornisce indicazioni sulla modalità di comunicazione e sulle impostazioni che devono essere fornite al dispositivo. Lo script Matlab è reperibile nella cartella OT BioLab+, che si installa automaticamente insieme al software.

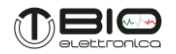

### <span id="page-45-0"></span>**9 RISOLUZIONE DEI PROBLEMI**

Questa sezione descrive i problemi più comuni che possono essere trovati dagli utenti del Sessantaquattro, con alcuni suggerimenti per risolverli. Per problemi non descritti in questa sezione contattare il servizio di supporto tecnico di OT Bioelettronica.

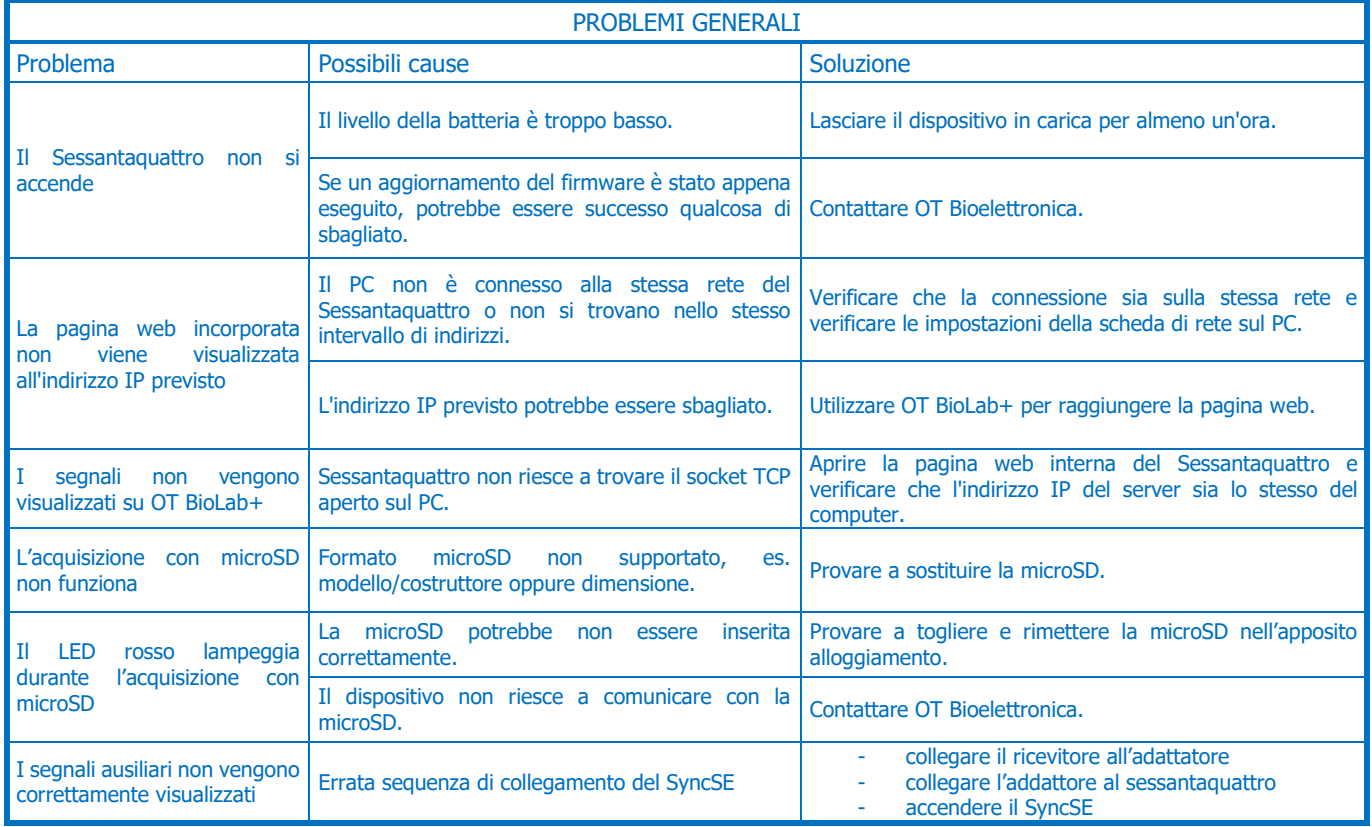

**TAB. 9.1:** Risoluzione dei problemi generali che possono verificarsi usando il Sessantaquattro.

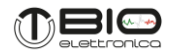

### <span id="page-46-0"></span>**10 MANUTENZIONE E CONSERVAZIONE DEL SESSANTAQUATTRO**

Sessantaquattro deve essere utilizzato nelle seguenti condizioni ambientali:

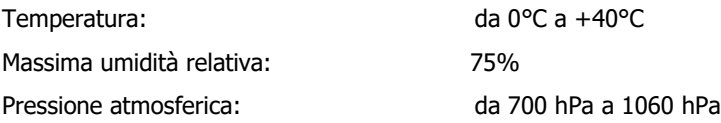

Si consiglia di spegnere il Sessantaquattro alla fine di ogni sessione di misurazione e di rimuovere tutti i cavi e le connessioni. Il Sessantaquattro deve essere conservato con tutti gli accessori inclusi su una scrivania sicura lontano da tutte le situazioni elencate nella sezione Avvertenze.

Sessantaquattro deve essere conservato nelle seguenti condizioni ambientali:

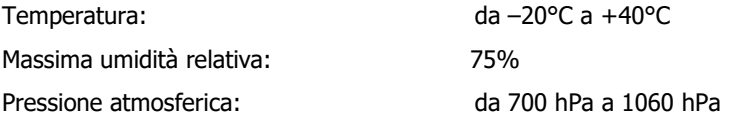

**Pulizia:** utilizzare solo un panno asciutto per pulire il dispositivo.

Si consiglia di pianificare un controllo del dispositivo con il produttore ogni 24 mesi. Il Sessantaquattro deve essere riparato solo dal produttore. Ogni riparazione eseguita da personale non autorizzato verrà considerata come una violazione del dispositivo e invaliderà la garanzia del produttore.

### **Disposizione**

Il dispositivo e gli accessori devono essere smaltiti in conformità con le norme relative in aree attrezzate speciali o con rifiuti speciali.

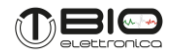

### <span id="page-47-0"></span>**11 ANALISI DEL RISCHIO**

### <span id="page-47-1"></span>**11.1 Norme generali per la sicurezza fondamentale e prestazioni essenziali CEI EN 60601-1**

- EN 60601-1 Apparecchi elettromedicali Parte 1: Norme generali per la sicurezza
- EN 60601-1-2 Apparecchi elettromedicali Parte 1: Norme generali per la sicurezza fondamentale e prestazioni essenziali

Sessantaquattro è progettato per essere utilizzato in un ambiente elettromagnetico con le caratteristiche sotto specificate. L'acquirente o utilizzatore del Sessantaquattro è tenuto ad assicurarsi che il dispositivo venga utilizzato in un ambiente conforme a tali specifiche.

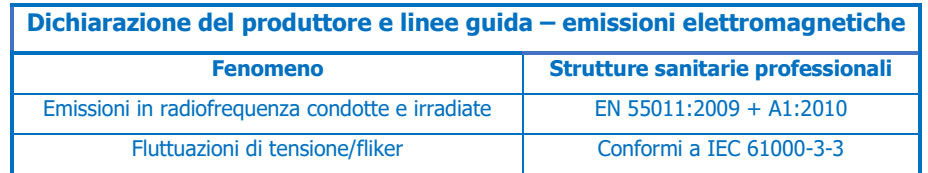

**TAB. 11.1:** Prove effettuate e superate per conformità alle normative sulle emissioni elettromagnetiche.

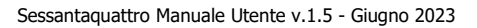

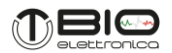

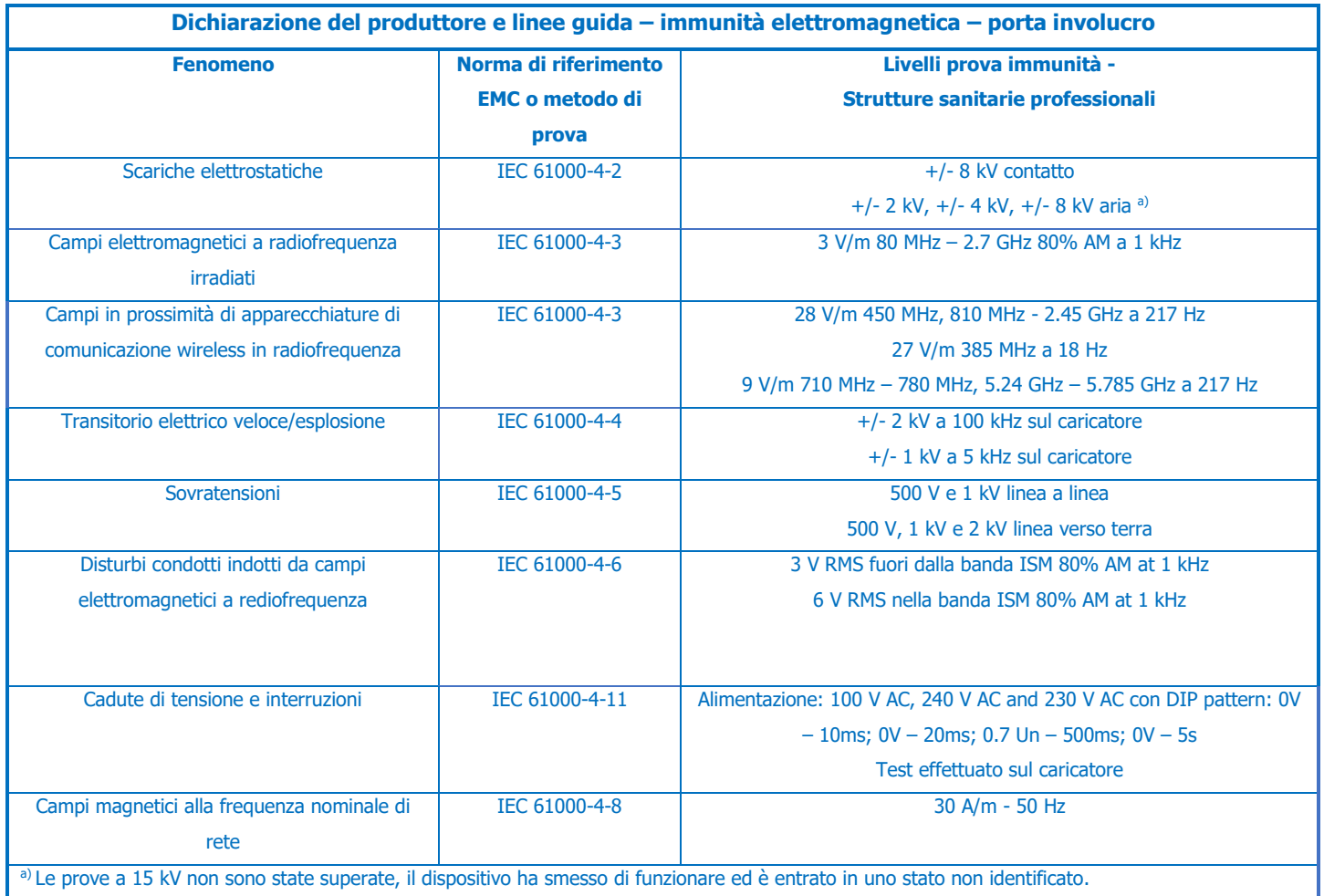

**TAB. 11.2:** Prove effettuate e superate per conformità alle normative vigenti sull'immunità elettromagnetica.

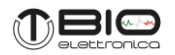

# <span id="page-49-0"></span>**12 DESTINAZIONE D'USO**

Il Sessantaquattro è un dispositivo medico destinato allo studio della biomeccanica del movimento e l'acquisizione dei segnali bioelettrici del sistema neuromuscolare.

Le applicazioni cliniche del sistema sono nell'ambito della:

- riabilitazione neurologica
- protesica
- Riabilitazione neurologica
	- o Il dispositivo consente di ottenere il così detto Bio-feedback, ovvero un riscontro visivo o uditivo, che aiuta il fisioterapista nell'insegnare al paziente a contrarre o rilassare i muscoli-bersaglio. Condizione che si rende necessaria in seguito a lesioni del sistema nervoso centrale o per contrastare la difficoltà di reclutamento di certi gruppi muscolari a causa di prolungata immobilità.

# Protesica

Il dispositivo consente di individuare le aree in cui il segnale elettromiografico è maggiormente intenso, al fine di determinare il posizionamento degli elettrodi delle protesi attive.

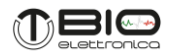

# <span id="page-50-0"></span>**13 CARATTERISTICHE TECNICHE**

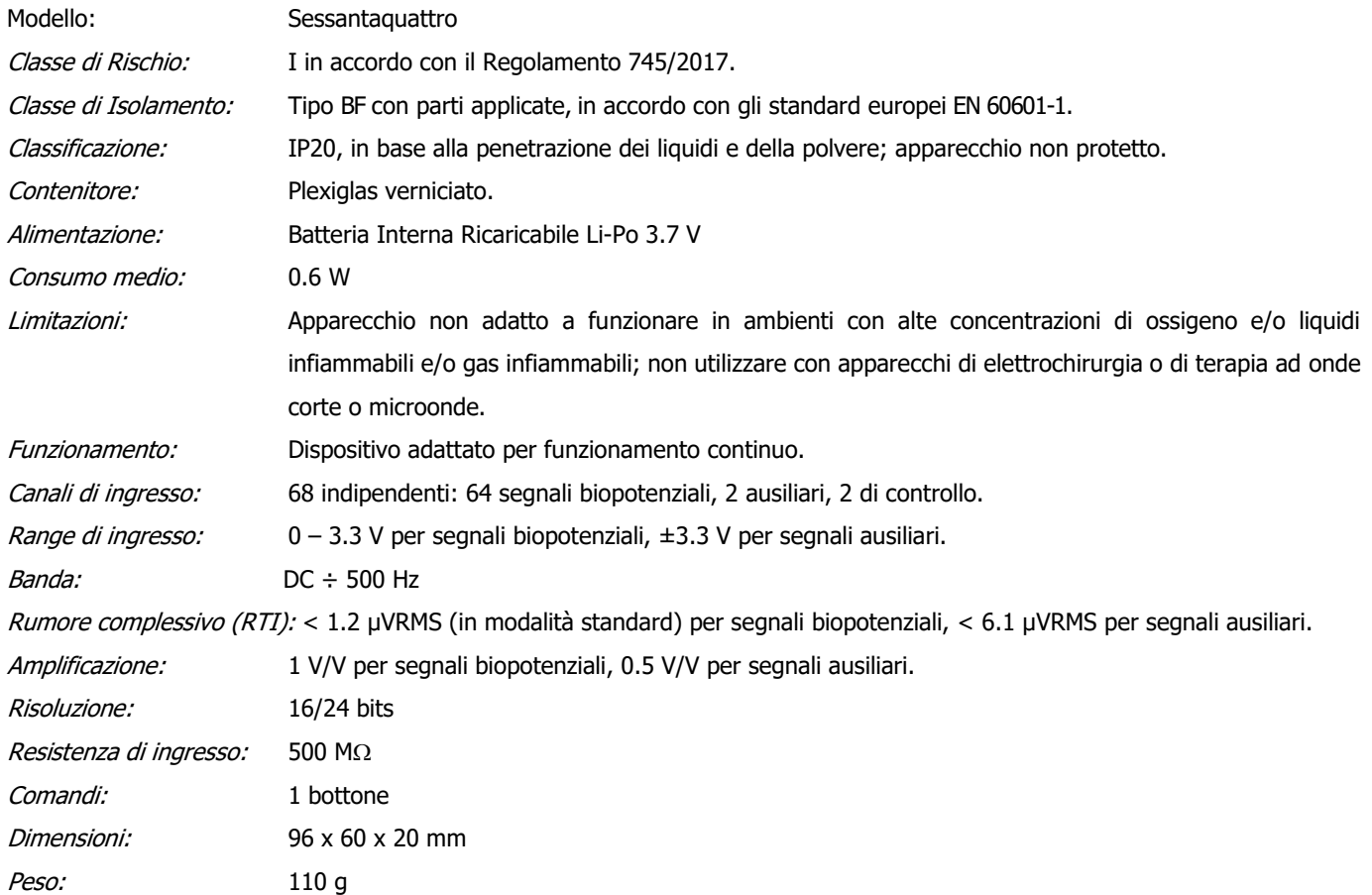

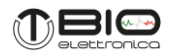

### <span id="page-51-0"></span>**14 GARANZIA**

Sessantaquattro è coperto da garanzia di 24 mesi a decorrere dalla data di acquisto sulle parti elettroniche. I cavi di connessione sono coperti da garanzia di 24 mesi. La garanzia decade in caso di manomissione dell'apparecchio ed in caso d'intervento sullo stesso da parte di personale non autorizzato. Le condizioni di garanzia sono quelle descritte tra le "Norme di garanzia".

### <span id="page-51-1"></span>**14.1 Condizioni di garanzia**

- 1. La durata della garanzia è di 24 mesi sulle parti elettroniche. La garanzia viene fornita dal costruttore.
- 2. La garanzia copre esclusivamente i danni del prodotto che ne determinano un cattivo funzionamento. Il prodotto garantito dovrà riportare numero di serie uguale a quello indicato nel certificato di vendita, pena l'invalidità della garanzia.
- 3. Per garanzia si intende esclusivamente la riparazione o sostituzione gratuita dei componenti riconosciuti difettosi nella fabbricazione o nel materiale, mano d'opera compresa.
- 4. La garanzia non si applica in caso di: danni provocati da incuria, uso non conforme alle istruzioni fornite, danni provocati da interventi di persone non autorizzate, danni dovuti a cause accidentali o a negligenza dell'acquirente (particolare riferimento alle parti esterne).
- 5. La garanzia non si applica inoltre a danni causati all'apparecchio da alimentazioni non previste.
- 6. Sono escluse dalla garanzia le parti soggette ad usura in seguito all'utilizzo.
- 7. La garanzia non include i costi di trasporto che saranno a carico dell'acquirente in relazione ai modi ed ai tempi del trasporto.
- 8. Trascorsi 24 mesi la garanzia decade. In tal caso gli interventi di assistenza verranno eseguiti addebitando le parti sostituite, le spese di manodopera e le spese di trasporto secondo le tariffe in vigore.

Progettato e distribuito da:

**OT Bioelettronica s.r.l.**

**Via San Marino 21 10134 – Torino (TO) - ITALY**

**Tel: +39.011.19720518**

**Fax: +39.011.19720519**

**[www.otbioelettronica.it](http://www.otbioelettronica.it/)**

**[mail@otbioelettronica.it](mailto:mail@otbioelettronica.it)**